## Tutorial GTK+ 2.x para iniciantes

Tutorial traduzido baseado na versão original do website do GTK+: http://zetcode.com/tutorials/gtktutorial/

> Tradução: Bruno Sampaio Pinho da Silva Outubro de 2009

Dúvidas e sugestões: bpinhosilva@hotmail.com

#### 1. Introdução

Esta é uma introdução ao tutorial de programação GTK. O tutorial é feito para a linguagem de programação C. Foi criado e testado no GNU/Linux. O tutorial é direcionado para programadores iniciantes e intermediários.

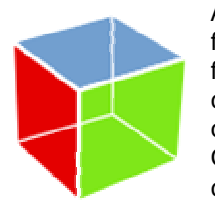

A GTK+ é uma biblioteca para criação de interfaces gráficas de usuários. Ela foi implementada na linguagem C. Ela é também chamada de kit de ferramentas do GIMP. Originalmente, a biblioteca foi criada enquanto desenvolvia-se o programa de manipulação de imagem GIMP. Desde então, o GTK+ tornou-se um dos mais populares kits de ferramentas para GNU/Linux e BSD Unix. Hoje, muitos dos programas GUI em código aberto do mundo são criados em Qt ou em GTK+. A GTK+ é uma interface de programação de aplicativos orientada a objetos. O sistema orientado a

objetos foi criado com o sistema de objeto Glib, que é a base para a biblioteca GTK+. O GObject também permite criar ligação para várias outras linguagens de programação. Ligações de linguagens existem para C++, Python, Perl, Java, C# e outras. A GTK+ depende das seguintes bibliotecas:

- Glib
- Pango
- ATK
- GDK
- GdkPixbuf
- 
- Cairo

A Glib é uma biblioteca de utilidade geral. Fornece vários tipos de dados, utilidades de strings, permite relatório de erros, registro de mensagens, trabalho com threads e outras características de programação úteis. **Pango** é uma biblioteca que habilita internacionalização. ATK é um conjunto de ferramentas de acessibilidade. Este conjunto de ferramentas permite uma ajuda física para pessoas desafiadoras que trabalham com computadores. A GDK é um envoltório de desenho e funções de janela de baixo nível que permite uma base de sistemas gráficos. No GNU/Linux, GDK varia entre o Servidor X e a biblioteca GTK+. Recentemente, muitas dessas funcionalidades foram atribuídas à biblioteca Cairo. A GdkPixbuf é composta por ferramentas que são responsáveis por carregar imagens e por manipular pixel. Cairo é uma biblioteca para criação gráfica de vetor 2D. Foi incluída em GTK+ desde a versão 2.8.

Os ambientes de desktop Gnome e o Xfce foram criados usando GTK+. SWT e wxWidgets são as estruturas de programação conhecidas. As aplicações que usam GTK+ incluem Firefox ou Inkscape.

#### Compilando aplicações GTK+

Para compilar tais aplicações, nós temos que ter em mãos uma ferramenta chamada pkgconfig. O pgk-config retorna dados sobre bibliotecas instaladas. Se nós quisermos usar uma biblioteca específica, ela permitirá bibliotecas dependentes necessárias e arquivos de cabeçalho, que precisamos. O pkg-config recupera informação sobre pacotes de arquivos especiais.

gcc -o simple simple.c `pkg-config --libs --cflags gtk+-2.0`

Aqui mostramos como podemos compilar um simples programa. O código fonte consiste em um arquivo, simple.c. Isso não são aspas simples, mas, um acento grave.

\$ pkg-config --cflags gtk+-2.0 -I/usr/include/gtk-2.0 -I/usr/lib/gtk-2.0/include -I/usr/include/atk-1.0 -I/usr/include/cairo -I/usr/include/pango-1.0 -I/usr/include/glib-2.0 -I/usr/lib/glib-2.0/include -I/usr/include/freetype2 -I/usr/include/libpng12

Lista que mostra todos os arquivos de cabeçalhos necessários para programação GTK+.

\$ pkg-config --libs gtk+-2.0 -lgtk-x11-2.0 -lgdk-x11-2.0 -latk-1.0 -lgdk\_pixbuf-2.0 -lm -lpangocairo-1.0 -lfontconfig -lXext -lXrender -lXinerama -lXi -lXrandr -lXcursor -lXfixes -lpango-1.0 -lcairo -lX11 -lgobject-2.0 -lgmodule-2.0 -ldl -lglib-2.0

E a lista com todas as bibliotecas necessárias.

2. Primeiro programa em GTK+ Nesta parte do tutorial, nós iremos criar nosso primeiro programa em GTK+.

#### Exemplo simples

Iniciaremos com um exemplo muito simples, mostraremos uma janela básica.

#include <gtk/gtk.h>

```
int main( int argc, char *argv[])
```
{ GtkWidget \*window;

gtk\_init(&argc, &argv);

```
window = qtk_window_new(GTK_WINDOW_TOPLEVEL);
 gtk_widget_show(window);
```
gtk\_main();

return 0;

}

Este exemplo mostrará uma janela básica na tela.

gcc -o simple simple.c `pkg-config --libs --cflags gtk+-2.0`

Aqui, como compiler o exemplo.

gtk\_init(&argc, &argv);

Aqui nós inicializamos a bibioteca GTK+.

window = qtk window new(GTK WINDOW TOPLEVEL);

Nós criamos um widget(engenhoca, quer dizer objetos, componentes de uma janela) GtkWindow. O tipo da janela é GTK\_WINDOW\_TOPLEVEL. A janela Toplevel possui uma barra de títulos e uma borda.São gerenciados por um gerenciador de janela.

gtk widget show(window);

Depois de termos criados um widget, iremos mostrá-lo.

#### qtk main();

Este código faz a GTK+ entrar em um laço de repetição. A partir daqui, a aplicação espera que algum evento aconteça.

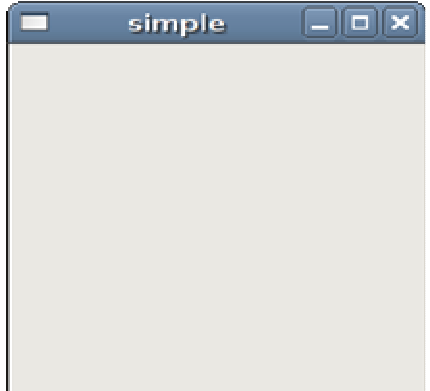

Figura: Simples

#### Centralizando a janela

Se nós não posicionarmos nossa janela, o gerenciador de janela irá posicioná-la para nós. No próximo exemplo, nós centralizamos a janela.

```
#include <gtk/gtk.h> 
int main( int argc, char *argv[]) 
{ 
  GtkWidget *window; 
  gtk_init(&argc, &argv); 
  window = gtk_window_new(GTK_WINDOW_TOPLEVEL); 
 gtk window set title(GTK WINDOW(window), "Center");
   gtk_window_set_default_size(GTK_WINDOW(window), 230, 150); 
 gtk_window_set_position(GTK_WINDOW(window), GTK_WIN_POS_CENTER);
  gtk_widget_show(window); 
 g_signal_connect_swapped(G_OBJECT(window), "destroy",
      G_CALLBACK(gtk_main_quit), NULL);
  gtk_main(); 
  return 0; 
}
```
Em nosso exemplo, nós centralizamos a janela, colocamos um título e um tamanho para ela.

gtk window set title(GTK WINDOW(window), "Center");

A função gtk\_window\_set\_title() irá setar um título para a janela. Se não setarmos, a GTK+ irá usar o nome do arquivo do código fonte para o título da janela. Por exemplo, se seu programa for 1.c, a janela se chamará 1.

gtk\_window\_set\_default\_size(GTK\_WINDOW(window), 230, 150);

Este código seta o tamanho da janela para 230x150 pixels. Note que estamos falando sobre a área de usuário, excluindo decorações providas pelo gerenciador de janela.

gtk window set position(GTK WINDOW(window), GTK WIN POS CENTER); Este código centraliza a janela.

g\_signal\_connect\_swapped(G\_OBJECT(window), "destroy", G\_CALLBACK(qtk\_main\_quit), NULL);

No exemplo anterior, a janela não era completamente fechada quando clicávamos no botão 'x'. Podemos ver isso, se executarmos o exemplo pela linha de comando. A janela não reagia ao sinal de destruição (destroy signal, fechamento) por padrão. Vamos explicitar a terminação da aplicação pela conexão do sinal de destruição da função qtk main quit().

#### O aplicativo ícone

No próximo exemplo, mostraremos uma aplicação de ícone. Muitos gerenciadores de janela mostram os ícones no canto esquerdo superior da barra de títulos e também na barra de tarefas.

```
#include <gtk/gtk.h> 
GdkPixbuf *create pixbuf(const gchar * filename)
{ 
    GdkPixbuf *pixbuf; 
   GError *error = NULL; 
   pixbuf = gdk pixbuf new from file(filename, &error);
    if(!pixbuf) { 
       fprintf(stderr, "%s\n", error->message); 
      g_error_free(error);
    } 
    return pixbuf; 
} 
int main( int argc, char *argv[]) 
{ 
   GtkWidget *window; 
   gtk_init(&argc, &argv); 
  window = gtk window new(GTK WINDOW TOPLEVEL);
  qtk window set title(GTK WINDOW(window), "icon");
  gtk window set default size(GTK WINDOW(window), 230, 150);
   gtk_window_set_position(GTK_WINDOW(window), GTK_WIN_POS_CENTER); 
   gtk_window_set_icon(GTK_WINDOW(window), create_pixbuf("web.png")); 
  gtk widget show(window);
  g_signal_connect_swapped(G_OBJECT(window), "destroy",
      G_CALLBACK(gtk_main_quit), NULL);
  qtk main();
   return 0; 
}
```
O código mostra o ícone. O arquivo de ícone (no caso web.png) tem que estar no mesmo diretório do executável e os códigos do programa.

gtk window set icon(GTK WINDOW(window), create pixbuf("web.png"));

A função gtk\_window\_set\_icon() mostra o ícone de nossa janela. A função create\_pixbuf() cria um GdkPixbuf de um arquivo png.

pixbuf = qdk pixbuf new from file(filename, &error);

De acordo com a documentação, a função gdk\_pixbuf\_new\_from\_file() cria um novo pixbuf para carregar a imagem de um arquivo. O formato de arquivo é detectado automaticamente. Será retornado NULL se algum erro for detectado.

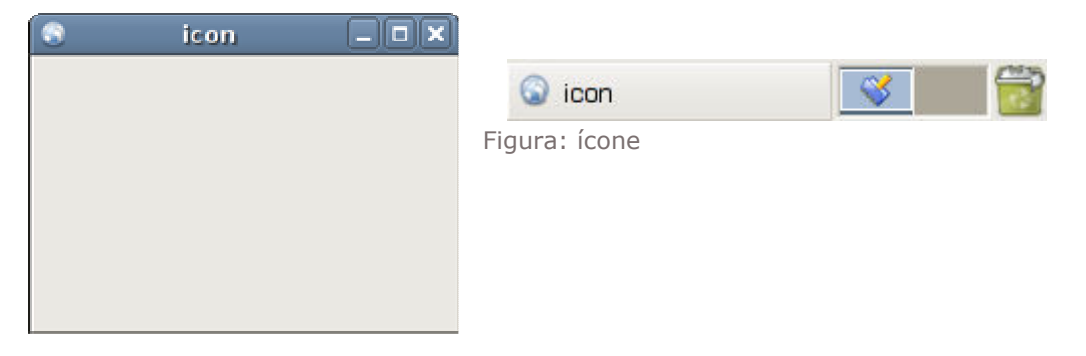

#### Incremento – Decremento

Finalizamos a primeira parte do tutorial com um exemplo, onde temos 3 janelas filhas. 2 botões e uma etiqueta. A etiqueta possui um número inteiro. Os botões irão incrementar ou decrementar o número.

```
#include <gtk/gtk.h> 
gint count = 0; 
char buf[5]; 
void increase(GtkWidget *widget, gpointer label) 
{ 
   count++; 
   sprintf(buf, "%d", count); 
  gtk label set text(label, buf);
} 
void decrease(GtkWidget *widget, gpointer label) 
{ 
   count--; 
   sprintf(buf, "%d", count); 
  gtk label set text(label, buf);
} 
int main(int argc, char** argv) { 
   GtkWidget *label; 
   GtkWidget *window; 
   GtkWidget *frame; 
   GtkWidget *plus; 
   GtkWidget *minus; 
  gtk init(&argc, &argv);
  window = qtk window new (GTK WINDOW TOPLEVEL);
  gtk window set position(GTK WINDOW(window), GTK WIN POS CENTER);
  gtk_window_set_default_size(GTK_WINDOW(window), 250, 180);
  gtk_window_set_title(GTK_WINDOW(window), "+-");
  frame = g t \overline{k} fixed new();
  gtk container add(GTK CONTAINER(window), frame);
  plus = gtk button new with label("+");
   gtk_widget_set_size_request(plus, 80, 35); 
  gtk fixed put(GTK FIXED(frame), plus, 50, 20);
  minus = gtk_button_new_with label("-"); gtk_widget_set_size_request(minus, 80, 35); 
  qtk fixed put(GTK FIXED(frame), minus, 50, 80);
  label = gtk\_label\_new("0");
  gtk fixed put(GTK FIXED(frame), label, 190, 58);
  gtk widget show a\overline{1}l (window);
   g_signal_connect(window, "destroy", 
      G_CALLBACK (gtk_main_quit), NULL);
   g_signal_connect(plus, "clicked", 
      G CALLBACK(increase), label);
   g_signal_connect(minus, "clicked", 
      G CALLBACK(decrease), label);
  \sigmatk main();
   return 0;}
```
O código-exemplo incrementa ou decrementa um valor em GtkLabel.

```
 g_signal_connect(plus, "clicked", 
    G_CALLBACK(increase), label);
```
Nós conectamos a função de rechamada *increase*() para o botão '+'. Note que enviamos uma etiqueta como parâmetro para a rechamada (callback). Iremos trabalhar na etiqueta dentro da função de callback.

```
 count++; 
 sprintf(buf, "%d", count); 
gtk label set text(label, buf);
```
Dentro da callback increase, nós criamos o contador. Fizemos dados textuais fora do valor do número e atualizamos a etiqueta.

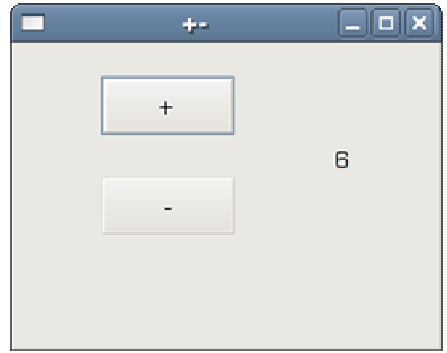

Figura: Incremento – Decremento

#### Menus e barra de ferramentas em GKT+

Nesta parte do tutorial, trabalharemos com menus e barra de ferramentas.

Uma **barra de ferramentas** é uma das partes mais comuns de uma aplicação GUI. É um grupo de comandos localizado em vários menus. Enquanto que em aplicações de console você tem que lembrar todos aqueles comandos misteriosos, aqui nós temos muitos comandos agrupados em partes lógicas. Existem padrões aceitos que reduzem muito do tempo gasto para aprender uma nova aplicação.

## Exemplo simples de menu

Em nosso primeiro exemplo, criaremos uma barra de menu com um menu de arquivo. O menu terá apenas um item de menu. Ao selecionar o item, fechará a aplicação.

```
#include <gtk/gtk.h> 
int main( int argc, char *argv[]) 
{ 
  GtkWidget *window; 
  GtkWidget *vbox; 
  GtkWidget *menubar; 
   GtkWidget *filemenu; 
  GtkWidget *file; 
  GtkWidget *quit; 
  gtk_init(&argc, &argv); 
 window = gtk_window_new(GTK_WINDOW_TOPLEVEL);
 gtk_window_set_position(GTK_WINDOW(window), GTK_WIN_POS_CENTER);
  gtk window set default size(GTK WINDOW(window), 250, 200);
 gtk_window_set_title(GTK_WINDOW(window), "menu");
 vbox = qtk vbox new(FALSE, 0);
 gtk container add(GTK CONTAINER(window), vbox);
 menubar = qtk menu bar new();
 filemenu = gtk menu_new();
 file = gtk menu item new with label("File");
 quit = gtk menu item new with label("Quit");
   gtk_menu_item_set_submenu(GTK_MENU_ITEM(file), filemenu); 
  gtk_menu_shell_append(GTK_MENU_SHELL(filemenu), quit);
  gtk menu shell append(GTK MENU SHELL(menubar), file);
 gtk box pack start(GTK BOX(vbox), menubar, FALSE, FALSE, 3);
  g_signal_connect_swapped(G_OBJECT(window), "destroy",
        G_CALLBACK(gtk_main_quit), NULL);
  g_signal_connect(G_OBJECT(quit), "activate",
        G_CALLBACK(qtk main quit), NULL);
 gtk widget show all (window);
 gtk main();
  return 0; 
}
```
Criar uma barra de menus é um pouco confuso. Nós devemos ter em mente que ambos, barra de menus e menus são derivados de um mesmo widget, chamado menu shell. Itens de menu são apenas filhos de menus. Eles são também usado para implementar submenus.

```
menubar = gtk menu bar new();
 filemenu = gtk menu new();
```
Neste código nós criamos uma barra de menu e um menu.

```
gtk menu item set submenu(GTK MENU ITEM(file), filemenu);
```
Esta linha de código implementa um menu de arquivo. A lógica é que uma barra de menu é um menu shell. Arquivo de menu é também um menu shell. É porque olhamos o menu de arquivo como um submenu ou um subshell.

```
qtk menu shell append(GTK MENU SHELL(filemenu), quit);
gtk menu shell append(GTK MENU SHELL(menubar), file);
```
Itens de menu são implementados chamando a função gtk\_menu\_shell\_append(). Itens de menu são adicionados aos menus shell. Em nosso caso, o menu de sair é adicionado ao menu de arquivo e também o item do menu de arquivo é adicionado à barra de menu.

```
g_signal_connect(G_OBJECT(quit), "activate",
     G_CALLBACK(qtk_main_quit), NULL);
```
Selecionando o item de menu sair, sairemos da aplicação.

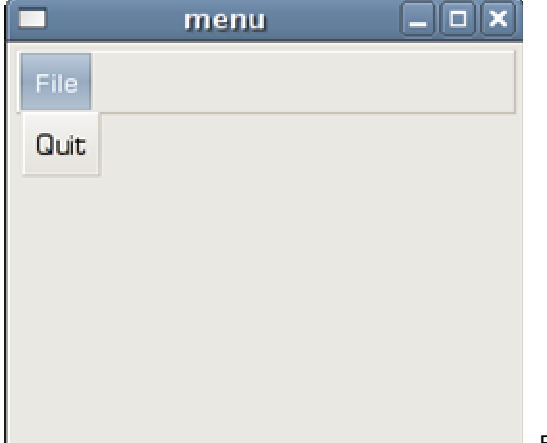

Figura: Menu simples

# Imagem de menu, mnemônicos e aceleradores

No próximo exemplo, iremos explorar mais uma funcionalidade que podemos usar em GTK+. Aceleradores são atalhos de teclado para ativar menus de itens. Mnemônicos (que facilmente se grava na memória) atalhos de teclado para elementos da GUI. Eles são representados por caracteres sublinhados.

```
#include <gtk/gtk.h> 
#include <gdk/gdkkeysyms.h> 
int main( int argc, char *argv[]) 
{ 
   GtkWidget *window; 
 GtkWidget *vbox; 
 GtkWidget *menubar; 
   GtkWidget *filemenu; 
   GtkWidget *file; 
   GtkWidget *new; 
   GtkWidget *open; 
   GtkWidget *quit; 
  GtkWidget *sep; 
   GtkAccelGroup *accel_group = NULL; 
   gtk_init(&argc, &argv); 
  window = qtk window new(GTK WINDOW TOPLEVEL);
  gtk window set position(GTK WINDOW(window), GTK WIN POS CENTER);
  gtk_window_set_default_size(GTK_WINDOW(window), 250, 200);
  gtk window set title(GTK WINDOW(window), "menu");
  vbox = gtk vbox new(FALSE, 0);
  gtk container add(GTK CONTAINER(window), vbox);
 menubar = gtk menu bar new();
 filemenu = gtk menu_new();
  accel group = \frac{1}{q}tk accel group new();
  gtk window add accel group(GTK WINDOW(window), accel group);
  file = gtk menu item new with mnemonic(" File");
  new = gtk \overline{image} menu item new from stock (GTK STOCK NEW, NULL);
  open = gtk_image_menu_item_new_from_stock(GTK_STOCK_OPEN, NULL);
  sep = qtk separator menu item new();
  quit = gtk image menu item new from stock(GTK STOCK QUIT, accel group);
  gtk widget add accelerator(quit, "activate", accel group,
      GDK q, GDK_CONTROL_MASK, GTK ACCEL VISIBLE);
  gtk menu item set submenu(GTK MENU ITEM(file), filemenu);
  gtk_menu_shell_append(GTK_MENU_SHELL(filemenu), new);
  gtk_menu_shell_append(GTK_MENU_SHELL(filemenu), open);
  gtk_menu_shell_append(GTK_MENU_SHELL(filemenu), sep);
  gtk_menu_shell_append(GTK_MENU_SHELL(filemenu), quit);
  gtk_menu_shell_append(GTK_MENU_SHELL(menubar), file);
  gtk box pack start(GTK BOX(vbox), menubar, FALSE, FALSE, 3);
   g_signal_connect_swapped(G_OBJECT(window), "destroy", 
      G_CALLBACK(qtk_main_quit), NULL);
   g_signal_connect(G_OBJECT(quit), "activate", 
      G_CALLBACK(qtk_main_quit), NULL);
  gtk widget show all (window);
  qtk\overline{main}();
   return 0; }
```
O exemplo mostra como adicionar uma imagem ao nosso menu de item. Como setar um acelerador e como usar mnemônicos em nossas aplicações GTK+.

```
accel group = gtk accel group new();
gtk window add accel group(GTK WINDOW(window), accel group);
 ... 
quit = gtk_image_menu_item_new_from_stock(GTK_STOCK_QUIT, accel_group);
gtk_widget_add_accelerator(quit, "activate", accel_group,
     GDK_q, GDK_CONTROL_MASK, GTK_ACCEL_VISIBLE);
```
Um grupo de acelerador é um grupo de aceleradores de teclado

An accelerator group is a group of keyboard accelerators, tipicamente unido ao nível superior da janela. Aqui criamos um acelerador de teclado Ctrl + q.

file = gtk menu item new with mnemonic(" File");

Para crier um mnemônico temos que chamar a função gtk\_menu\_item\_new\_with\_mnemonic(). Selecionamos o item de menu arquivo ao pressionarz Alt + F.

```
new = gtk_image_menu_item_new_from_stock(GTK_STOCK_NEW, NULL);
open = gtk_image_menu_item_new_from_stock(GTK_STOCK_OPEN, NULL);
```
Aqui criamos duas imagens de itens de menu. Ao setar o segundo parâmetro da função para NULL, automaticamente criamos aceleradores. Fornecemos uma imagem e texto para nosso item de menu por recursos internos do GTK+.

sep = gtk separator menu item new();

Itens de menu podem ser separados por um separador horizontal. Isto pode colocar itens de menus em algum grupo lógico.

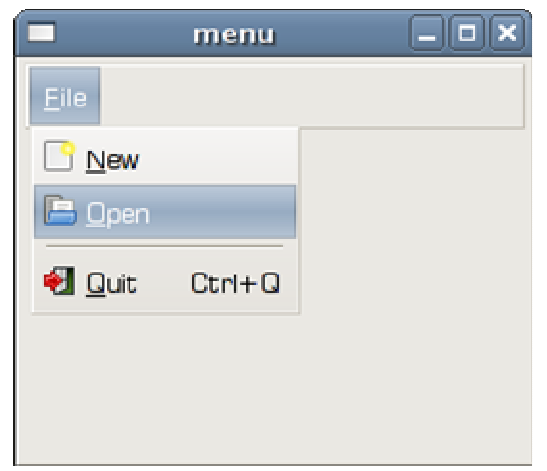

Figura: Exemplo de menu

# Item de menu de verificação

Um GtkCheckMenuItem é um menu com uma caixa de verificação.

```
#include <gtk/gtk.h> 
void toggle statusbar(GtkWidget *widget, gpointer statusbar)
{ 
  if (gtk check menu item get active(GTK CHECK MENU ITEM(widget))) {
   gtk widget show(statusbar);
   } else { 
   gtk widget hide(statusbar);
 } 
} 
int main( int argc, char *argv[]) 
{ 
   GtkWidget *window; 
   GtkWidget *vbox; 
   GtkWidget *menubar; 
  GtkWidget *viewmenu; 
   GtkWidget *view; 
   GtkWidget *tog_stat; 
   GtkWidget *statusbar; 
  gtk init(&argc, &argv);
  window = qtk window new(GTK WINDOW TOPLEVEL);
  gtk window set position(GTK WINDOW(window), GTK WIN POS CENTER);
   gtk_window_set_default_size(GTK_WINDOW(window), 250, 200); 
  gtk window set title(GTK WINDOW(window), "view statusbar");
  vbox = <math>gtk</math> vbox new(FALSE, 0);gtk container add(GTK CONTAINER(window), vbox);
  menubar = qtk menu bar new();
  viewmenu = gtk menu new();
  view = gtk menu item new with label("View");
  tog_stat = gtk_check_menu_item_new with label("View Statusbar");
  gtk_check_menu_item_set_active(GTK_CHECK_MENU_ITEM(tog_stat), TRUE);
  gtk menu item set submenu (GTK MENU ITEM (view), viewmenu);
  gtk_menu_shell_append(GTK_MENU_SHELL(viewmenu), tog_stat);
  qtk_menu_shell_append(GTK_MENU_SHELL(menubar), view);
  gtk_box_pack_start(GTK_BOX(vbox), menubar, FALSE, FALSE, 3);
  statusbar = qtk statusbar new();
  gtk box pack end(GTK BOX(vbox), statusbar, FALSE, TRUE, 1);
   g_signal_connect_swapped(G_OBJECT(window), "destroy", 
        G_CALLBACK(gtk_main_quit), NULL);
  g_signal_connect(G_OBJECT(tog_stat), "activate",
        G_CALLBACK(toggle_statusbar), statusbar);
   gtk_widget_show_all(window); 
   gtk_main(); 
   return 0; 
}
```
Em nosso código-exemplo mostramos um item de verificação. Se a caixa de verificação está ativada, o widget de barra de status é mostrado.

tog stat = gtk check menu item new with label("View Statusbar");

A função de chamada gtk\_check\_menu\_item\_new\_with\_label() cria um novo item de verificação.

```
if (gtk check menu item get active(GTK CHECK MENU ITEM(widget))) {
 qtk widget show(statusbar);
 } else { 
 gtk widget hide(statusbar);
 }
```
Se a caixa de verificação no item de menu está ativado, mostramos a barra de status. Senão, a barra de status é escondida.

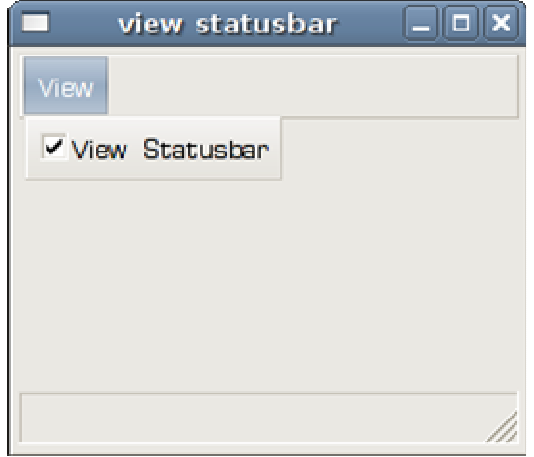

Figura: Item de verificação

# Uma barra de ferramentas

Comandos de grupos de menu que podemos usar em aplicação. Barra de ferramentas fornecem um rápido acesso aos commandos mais frequentemente usados.

```
#include <gtk/gtk.h> 
int main( int argc, char *argv[]) 
{ 
  GtkWidget *window; 
  GtkWidget *vbox; 
  GtkWidget *toolbar; 
  GtkToolItem *new; 
  GtkToolItem *open; 
  GtkToolItem *save; 
  GtkToolItem *sep; 
   GtkToolItem *exit; 
 gtk init(&argc, &argv);
 window = gtk_window_new(GTK_WINDOW_TOPLEVEL);
 gtk window set position(GTK_WINDOW(window), GTK WIN POS CENTER);
 gtk_window_set_default_size(GTK_WINDOW(window), 250, 200);
 gtk_window_set_title(GTK_WINDOW(window), "toolbar");
```

```
vbox = gtk vbox new(FALSE, 0);
 gtk_container_add(GTK_CONTAINER(window), vbox); 
toolbar = qtk toolbar new();
gtk toolbar_set_style(GTK_TOOLBAR(toolbar), GTK_TOOLBAR_ICONS);
gtk container set border width(GTK CONTAINER(toolbar), 2);
new = gtk tool button new from stock(GTK STOCK NEW);
gtk toolbar insert(GTK TOOLBAR(toolbar), new, -1);
 open = gtk_tool_button_new_from_stock(GTK_STOCK_OPEN); 
qtk toolbar insert(GTK TOOLBAR(toolbar), open, -1);
save = \sigmatk tool button new from stock(GTK STOCK SAVE);
gtk toolbar insert(GTK_TOOLBAR(toolbar), save, -1);
sep = gtk separator tool item new();
gtk toolbar_insert(GTK_TOOLBAR(toolbar), sep, -1);
exit = qtk tool button new from stock(GTK STOCK QUIT);
gtk toolbar insert(GTK TOOLBAR(toolbar), exit, -1);
gtk box pack start(GTK BOX(vbox), toolbar, FALSE, FALSE, 5);
 g_signal_connect(G_OBJECT(exit), "clicked", 
      G CALLBACK(gtk main quit), NULL);
 g_signal_connect_swapped(G_OBJECT(window), "destroy", 
      G CALLBACK(gtk main quit), NULL);
qtk widget show all(window);
 gtk_main(); 
 return 0;
```
O exemplo cria uma simples barra de ferramentas.

}

```
toolbar = gtk_toolbar_new();
 gtk_toolbar_set_style(GTK_TOOLBAR(toolbar), GTK_TOOLBAR_ICONS)
```
Criamos uma nova barra de ferramentas. Especificamos que a barra mostra apenas ícones. Sem texto.

```
new = qtk tool button new from stock(GTK STOCK NEW);
gtk toolbar insert(GTK TOOLBAR(toolbar), new, -1);
```
Criamos um botão a partir de um estoque de botões. Os botões da barra de ferramentas sao inseridos na barra através da função de chamada gtk\_toolbar\_insert().

```
sep = gtk \space{1}separation \tspace {1} tool \tspace {1}tem \tnew(); gtk_toolbar_insert(GTK_TOOLBAR(toolbar), sep, -1);
```
Aqui inserimos um separados na barra de ferramentas.

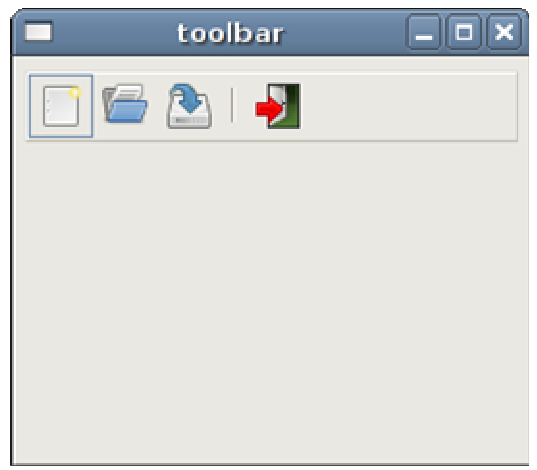

Figura: Barra de ferramentas.

## Desfaz refaz

O próximo exemplo demonstra, como podemos desativar botões da barra de ferramentas sobre ela. É uma prática comum em programação GUI. Por exemplo o botão salvar. Se salvamos todas as mudanças de nosso documento em disco, o botão de salvar é inativado na maioria dos editors de texto. Isto é uma forma da aplicação indicar ao usuário que todas as mudanças são salvas.

```
#include <gtk/gtk.h> 
#include <string.h> 
void undo_redo(GtkWidget *widget, gpointer item) 
{ 
  static int count = 2;
  const char *name = gtk widget get name(widget);
   if ( strcmp(name, "undo") ) { 
    count++; 
   } else { 
     count--; 
   } 
  if (count < 0) {
     gtk widget set sensitive(widget, FALSE);
     gtk_widget_set_sensitive(item, TRUE);
   } 
  if (count > 5) {
     gtk widget set sensitive(widget, FALSE);
     gtk_widget_set_sensitive(item, TRUE);
   } 
} 
int main( int argc, char *argv[]) 
{ 
 GtkWidget *window; 
 GtkWidget *vbox; 
   GtkWidget *toolbar; 
   GtkToolItem *undo; 
  GtkToolItem *redo;
   GtkToolItem *sep;
```

```
 GtkToolItem *exit;
```
gtk\_init(&argc, &argv);

```
window = gtk window new(GTK WINDOW TOPLEVEL);
gtk_window_set_position(GTK_WINDOW(window), GTK WIN POS CENTER);
 gtk_window_set_default_size(GTK_WINDOW(window), 250, 200); 
gtk_window_set_title(GTK_WINDOW(window), "undoredo");
vbox = qtk vbox new(FALSE, 0);
gtk container add(GTK CONTAINER(window), vbox);
toolbar = gtk toolbar new();
gtk_toolbar_set_style(GTK_TOOLBAR(toolbar), GTK_TOOLBAR_ICONS);
gtk container set border width(GTK CONTAINER(toolbar), 2);
undo = gtk_tool_button_new_from_stock(GTK_STOCK_UNDO);
gtk widget set name(GTK WIDGET(undo), "undo");
gtk_toolbar_insert(GTK_TOOLBAR(toolbar), undo, -1);
redo = gtk_tool_button_new_from_stock(GTK_STOCK_REDO);
gtk toolbar insert(GTK TOOLBAR(toolbar), redo, -1);
sep = qtk separator tool item new();
gtk toolbar insert(GTK TOOLBAR(toolbar), sep, -1);
exit = qtk tool button new from stock(GTK STOCK QUIT);
gtk toolbar insert(GTK TOOLBAR(toolbar), exit, -1);
gtk box pack start(GTK BOX(vbox), toolbar, FALSE, FALSE, 5);
 g_signal_connect(G_OBJECT(undo), "clicked", 
      G_CALLBACK(undo_redo), redo);
 g_signal_connect(G_OBJECT(redo), "clicked", 
      G_CALLBACK(undo_redo), undo);
 g_signal_connect(G_OBJECT(exit), "clicked", 
       G_CALLBACK(gtk_main_quit), NULL); 
 g_signal_connect_swapped(G_OBJECT(window), "destroy", 
      G_CALLBACK(qtk_main_quit), NULL);
gtk widget show all (window);
 gtk_main(); 
 return 0;
```
Nosso exemplo cria botões desfaz e refaz através de recursos preexistente em GTK+. Após diversos cliques, cada um dos botões é inativado. Os botões tornam-se não selecionáveis.

```
if \text{(count} < 0) {
   gtk widget set sensitive(widget, FALSE);
   gtk_widget_set_sensitive(item, TRUE);
 } 
if (count > 5) {
   gtk widget set sensitive(widget, FALSE);
   gtk widget set sensitive(item, TRUE);
```
}

A função de chamada *gtk\_widget\_set\_sensitive()* é usada para ativar/desativar os botões da barra de ferramentas.

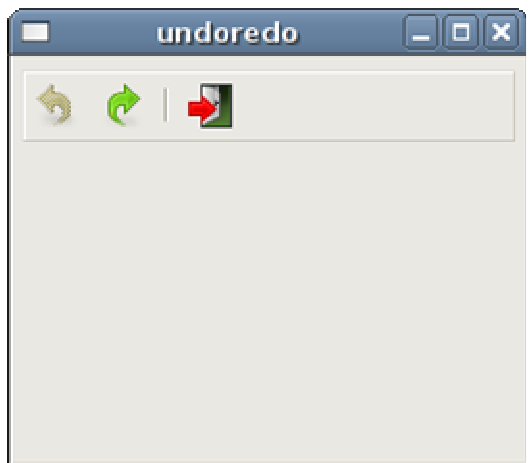

Figura: Desfaz refaz

}

### GTK+ gerenciamento de layout

Nesta parte do tutorial mostraremos como export nossos widgets em janelas ou em diálogos.

Quando projetamos nossa aplicação GUI, decidimos quais e como usaremos e organizaremos nossos widgets na aplicação. Para organizá-los, usamos widgets especializados não visíveis chamados de layout containers (uma espécie de recipiente). Neste capítulo mencionaremos GtkAlignment, GtkFixed, GtkVBox e GtkTable.

# **GtkFixed**

O recipiente GtkFixed é o lugar em que widgets filhos são fixados com posição e tamanhos próprios. Este recipiente

container places child widgets at fixed positions and with fixed sizes. Este recipiente não executa nenhum gerenciamento de layout. Em muitas aplicações, nós não usamos o GtkFixed. Existem algumas áreas especializadas onde usamos. Por exemplo jogos, aplicações especializadas que trabalham com diagramas, componentes manipuláveis que podem ser movidos (como um gráfico em um aplicativo de planilha), pequenos exemplos educacionais.

```
#include <gtk/gtk.h> 
int main( int argc, char *argv[]) 
{ 
  GtkWidget *window; 
  GtkWidget *fixed; 
  GtkWidget *button1; 
  GtkWidget *button2; 
  GtkWidget *button3; 
 gtk init(&argc, &argv);
 window = gtk window new(GTK WINDOW TOPLEVEL);
 gtk window set title(GTK WINDOW(window), "GtkFixed");
```
17

```
gtk window set default size(GTK WINDOW(window), 290, 200);
 gtk_window_set_position(GTK_WINDOW(window), GTK_WIN_POS_CENTER);
 fixed = qtk fixed new();
 gtk container add(GTK CONTAINER(window), fixed);
  button1 = gtk_button_new_with_label("Button"); 
 gtk fixed put (GTK_FIXED(fixed), button1, 150, 50);
 gtk widget set size request(button1, 80, 35);
 button2 = qtk button new with label("Button");
 gtk fixed put (GTK FIXED(fixed), button2, 15, 15);
  gtk_widget_set_size_request(button2, 80, 35); 
  button3 = gtk_button_new_with_label("Button"); 
 qtk fixed put (GTK FIXED(fixed), button3, 100, 100);
 gtk_widget_set_size_request(button3, 80, 35);
 g_signal_connect_swapped(G_OBJECT(window), "destroy",
     G_CALLBACK(q\overline{t}k main quit), NULL);
 gtk widget show all (window);
 gtk main();
  return 0; 
}
```
Em nosso exemplo, criamos 3 botões e lugar onde podemos fixar suas coordenadas. Quando redimensionamos a janela da aplicação, os botões mantêm seus tamanhos e posições.

fixed = gtk fixed new();

Aqui um recipiente GtkFixed widget é criado.

gtk fixed put(GTK FIXED(fixed), button1, 150, 50);

o primeiro botão é colocado usando a função **qtk fixed put()** com as coordenadas x=150,  $y = 50.$ 

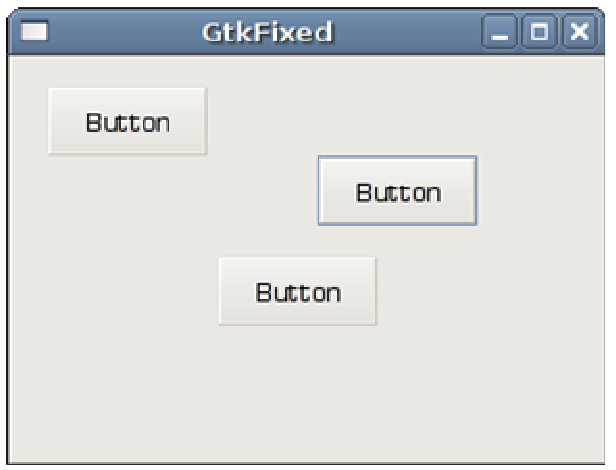

Figura: GtkFixado recipiente

### **GtkVBox**

GtkVBox é uma de recipiente vertical. Ele coloca o que é um widget filho em uma única coluna. GtkHBox é muito semelhante só que este coloca os widgets filhos em uma única linha.

```
#include <gtk/gtk.h> 
int main( int argc, char *argv[]) 
{ 
   GtkWidget *window; 
   GtkWidget *vbox; 
   GtkWidget *settings; 
   GtkWidget *accounts; 
   GtkWidget *loans; 
   GtkWidget *cash; 
   GtkWidget *debts; 
   gtk_init(&argc, &argv); 
  window = qtk window new(GTK WINDOW TOPLEVEL);
   gtk_window_set_position(GTK_WINDOW(window), GTK_WIN_POS_CENTER); 
  gtk_window_set_default_size(GTK_WINDOW(window), 230, 250);
  gtk_window_set_title(GTK_WINDOW(window), "GtkVBox");
  gtk container set border width(GTK CONTAINER(window), 5);
  vbox = gtk vbox new(TRUE, 1);
  gtk container add(GTK CONTAINER(window), vbox);
  settings = gtk button new with label("Settings");
  accounts = qtk button new with label("Accounts");
  loans = gtk button new with label("Loans");
  cash = gtk button new with label("Cash");
  debts = qtk button new with label("Debts");
   gtk_box_pack_start(GTK_BOX(vbox), settings, TRUE, TRUE, 0); 
  gtk_box_pack_start(GTK_BOX(vbox), accounts, TRUE, TRUE, 0);
   gtk_box_pack_start(GTK_BOX(vbox), loans, TRUE, TRUE, 0); 
   gtk_box_pack_start(GTK_BOX(vbox), cash, TRUE, TRUE, 0); 
  gtk box pack start(GTK BOX(vbox), debts, TRUE, TRUE, 0);
   g_signal_connect_swapped(G_OBJECT(window), "destroy", 
        G_CALLBACK(gtk_main_quit), G_OBJECT(window));
  qtk widget show all(window);
  qtk main();
   return 0; 
}
```
Este exemplo mostra um GtkVBox em ação. Ele empacota 5 botões em uma coluna. Se redimensionarmos a janela de nossa aplicação, os widgets filhos serão redimensionados também.

vbox = qtk vbox new(TRUE, 1);

O GtkVBox é criado. Setamos o parâmetros homogêneo para TRUE. Isto significa que todos os nossos botões terão o mesmo tamanho. O espaçamento entre widgets é setado para 1 pixel.

gtk box pack start(GTK BOX(vbox), settings, TRUE, TRUE, 0);

Empacotamos um botão de ajuestes no recipiente. Os dois parâmetros são o recipiente e o widget filho. Os próximos três parâmetros são expansão, preenchimento e estofamento. Note que o parâmetro de preenchimento não tem efeito, o de expansão é setado para FALSO. Similarmente, o parâmetro de expansão não tem efeito se criarmos um recipiente com parâmetro homogeneous TRUE.

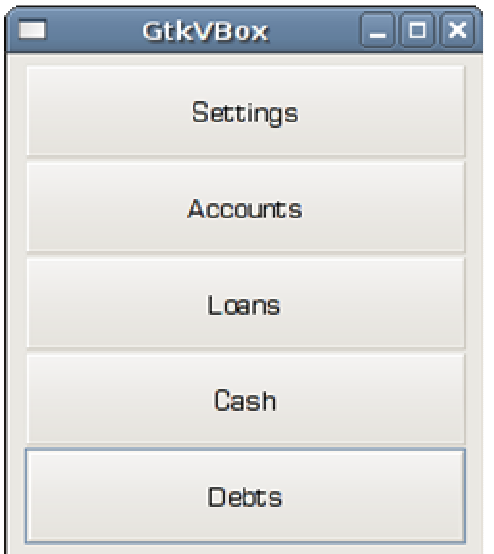

Figure: GtkVBox recipiente

# GtkTabela

O widget GtkTable arruma widgets em linhas e colunas.

```
#include <gtk/gtk.h> 
int main( int argc, char *argv[]) 
{ 
  GtkWidget *window; 
  GtkWidget *table; 
  GtkWidget *button; 
 char *values[16] = { "7", "8", "9", "/", 
 "4", "5", "6", "*", 
 "1", "2", "3", "-", 
"0", "..", "="" }; 
 gtk init(&argc, &argv);
 window = qtk window new(GTK WINDOW TOPLEVEL);
 gtk window set position(GTK WINDOW(window), GTK WIN POS CENTER);
  gtk_window_set_default_size(GTK_WINDOW(window), 250, 180); 
 gtk_window_set_title(GTK_WINDOW(window), "GtkTable");
 gtk container set border width(GTK CONTAINER(window), 5);
 table = gtk table new(4, 4, TRUE);
 gtk table set row spacings (GTK TABLE(table), 2);
  gtk_table_set_col_spacings(GTK_TABLE(table), 2);
```

```
int i = 0;
 int j = 0;
 int pos = 0;
 for(i=0; i < 4; i++) {
   for( j=0; j < 4; j++) {
      button = gtk_button_new_with_label(values[pos]); 
      gtk table attach defaults(GTK TABLE(table), button, j, j+1, i, i+1 );
       pos++; 
     } 
  } 
 qtk container add(GTK CONTAINER(window), table);
 g_signal_connect_swapped(G_OBJECT(window), "destroy",
        G_CALLBACK(gtk_main_quit), G_OBJECT(window));
 gtk widget show all (window);
 gtk main();
  return 0; 
}
```
Neste exemplo, criamos um set de botões que vemos em calculadoras.

table = qtk table new(4, 4, TRUE);

Criamos um novo GtkTable widget com 4 linhas e 4 colunas.

```
gtk table set row spacings (GTK TABLE(table), 2);
 gtk_table_set_col_spacings(GTK_TABLE(table), 2);
```
Aqui damos um pouco de espaço entre toda linha e toda coluna.

```
for(i=0; i < 4; i++) {
 for( j=0; j < 4; j++) {
   button = qtk button new with label(values[pos]);
   gtk table attach defaults(GTK TABLE(table), button, j, j+1, i, i+1 );
     pos++; 
  } 
 }
```
Este código cria 16 botões e lugares para eles no recipiente.

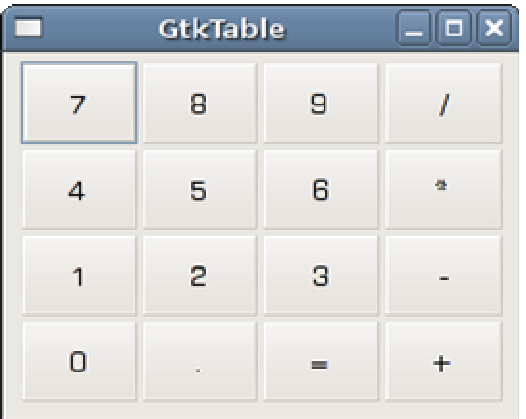

Figure: GtkTable recipiente

# GtkAlinhamento

O recipiente GtkAlignment controla o alinhamento e o tamanho dos widget filhos.

```
#include <gtk/gtk.h> 
int main( int argc, char *argv[]) 
{ 
   GtkWidget *window; 
   GtkWidget *ok; 
   GtkWidget *close; 
   GtkWidget *vbox; 
   GtkWidget *hbox; 
   GtkWidget *halign; 
   GtkWidget *valign; 
   gtk_init(&argc, &argv); 
  window = gtk window new(GTK WINDOW TOPLEVEL);
   gtk_window_set_position(GTK_WINDOW(window), GTK_WIN_POS_CENTER); 
  gtk_window_set_default_size(GTK_WINDOW(window), 350, 200);
   gtk_window_set_title(GTK_WINDOW(window), "GtkAlignment"); 
  gtk_container_set_border_width(GTK_CONTAINER(window), 10);
  vbox = qtk vbox new(FALSE, 5);
  valign = gtk alignment new(0, 1, 0, 0);
  gtk_container_add(GTK_CONTAINER(vbox), valign);
  gtk_container_add(GTK_CONTAINER(window), vbox);
  hbox = gtk hbox new(TRUE, 3);
  ok = gtk button new with label("OK");
   gtk_widget_set_size_request(ok, 70, 30); 
  gtk_container_add(GTK_CONTAINER(hbox), ok);
   close = gtk_button_new_with_label("Close"); 
  qtk container add(GTK CONTAINER(hbox), close);
  halign = gtk alignment new(1, 0, 0, 0);
  qtk container add(GTK CONTAINER(halign), hbox);
  gtk box pack start(GTK BOX(vbox), halign, FALSE, FALSE, 0);
  g_signal_connect_swapped(G_OBJECT(window), "destroy",
        G_CALLBACK(gtk_main_quit), G_OBJECT(window));
  gtk widget show all (window);
  gtk main();
   return 0; 
}
```
Neste exemplo, colocamos dois botões no canto inferior direito da janela. Para realizar isso, usamos uma caixa horizontal e outra vertical e 2 recipientes de alinhamento.

valign = gtk alignment new(0, 1, 0, 0);

Isto irá colocar o widget filho no botão.

qtk container add(GTK CONTAINER(vbox), valign);

Aqui colocamos o widget de alinhamento na caixa vertical.

```
hbox = qtk hbox new(TRUE, 3);
ok = gtk button new with label("OK");
 gtk_widget_set_size_request(ok, 70, 30); 
gtk<sup>-</sup>container_add(GTK_CONTAINER(hbox), ok);
close = qtk button new with label("Close");
qtk container add(GTK CONTAINER(hbox), close);
```
Criamos uma caixa horizontal e colocamos 2 botoões dentro dela.

```
halign = gtk alignment new(1, 0, 0, 0);
gtk container add(GTK CONTAINER(halign), hbox);
gtk box pack start(GTK BOX(vbox), halign, FALSE, FALSE, 0);
```
Isto cria um recipiente de alinhamento que irá colocar o widget filho à direita. Adicionamos a caixa horizontal no recipiente de alinhamento e enpacotamos o recipiente na caixa vertical. Devemos ter em mente que o reservatório de alinhamento tem apenas um Widget filho. É por isso que devemos usar caixas.

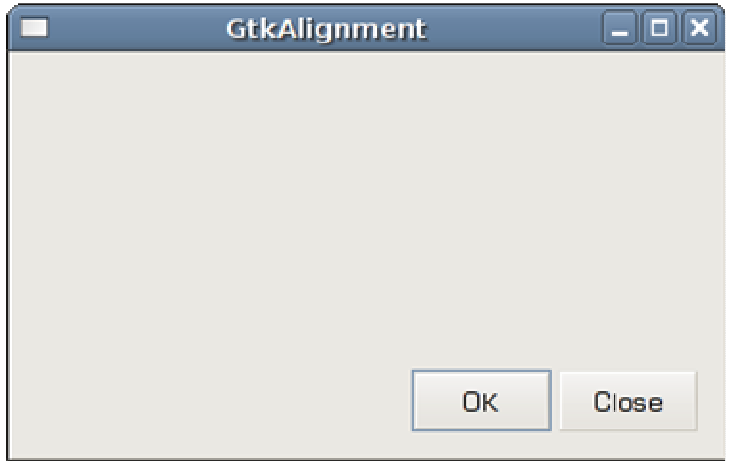

Figure: GtkAlignment container

## Janelas

Em seguida vamos criar um exemplo mais avançado. Nós mostramos uma janela, que pode ser encontrado no IDE Jdeveloper.

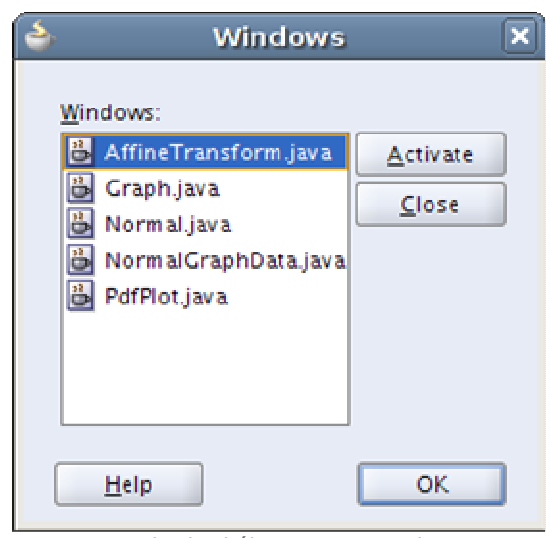

Figure: Janela de diálogo em JDeveloper

O diálogo mostra todas as janelas abertas, ou mais precisamente, guias na aplicação Jdeveloper.

```
#include <gtk/gtk.h> 
int main( int argc, char *argv[]) 
{ 
 GtkWidget *window; 
 GtkWidget *table; 
   GtkWidget *title; 
   GtkWidget *activate; 
 GtkWidget *halign; 
 GtkWidget *halign2; 
   GtkWidget *valign; 
   GtkWidget *close; 
   GtkWidget *wins; 
   GtkWidget *help; 
   GtkWidget *ok; 
   gtk_init(&argc, &argv); 
  window = gtk window new(GTK WINDOW TOPLEVEL);
  gtk_window_set_position(GTK_WINDOW(window), GTK_WIN_POS_CENTER);
  qtk_widget_set_size_request_(window, 300, 250);
  gtk window set resizable(GTK WINDOW(window), FALSE);
  gtk window set title(GTK WINDOW(window), "Windows");
  gtk container set border width(GTK CONTAINER(window), 15);
  table = gtk_table_new(8, 4, FALSE);
  gtk table set col_spacings(GTK_TABLE(table), 3);
  title = qtk label new("Windows");
  halign = gt\bar{k} alignment new(0, 0, 0, 0);
  gtk container add(GTK CONTAINER(halign), title);
  gtk table attach(GTK TABLE(table), halign, 0, 1, 0, 1,
      GTK FILL, GTK FILL, 0, 0);
   wins = gtk_text_view_new();
```

```
gtk text view set editable(GTK TEXT VIEW(wins), FALSE);
gtk_text_view_set_cursor_visible(GTK_TEXT_VIEW(wins), FALSE);
gtk table attach(GTK TABLE(table), wins, \overline{0}, 2, 1, 3,
    GTK FILL | GTK EXPAND, GTK FILL | GTK EXPAND, 1, 1);
activate = gtk button new with label("Activate");
 gtk_widget_set_size_request(activate, 50, 30); 
gtk table \overline{\text{attach}}(GTK TABLE(table), activate, 3, 4, 1, 2,
    GTK FILL, GTK SHRINK, 1, 1);
valign = gtk alignment new(0, 0, 0, 0);
close = qtk button new with label("Close");
gtk widget set size request(close, 70, 30);
gtk_container_add(GTK_CONTAINER(valign), close);
gtk table set row spacing(GTK TABLE(table), 1, 3);
gtk_table_attach(GTK_TABLE(table), valign, 3, 4, 2, 3,
    GTK FILL, GTK FILL | GTK EXPAND, 1, 1);
halign2 = gtk alignment new(0, 1, 0, 0);
 help = gtk_button_new_with_label("Help"); 
gtk container add(GTK_CONTAINER(halign2), help);
 gtk_widget_set_size_request(help, 70, 30); 
gtk table set_row_spacing(GTK_TABLE(table), 3, 6);
gtk table attach(GTK TABLE(table), halign2, 0, 1, 4, 5,
    GTK FILL, GTK FILL, 0, 0);
ok = gtk button new with label("OK");
 gtk_widget_set_size_request(ok, 70, 30); 
gtk_table_attach(GTK_TABLE(table), ok, 3, 4, 4, 5,
    GTK FILL, GTK FILL, 0, 0);
qtk container add(GTK CONTAINER(window), table);
 g_signal_connect_swapped(G_OBJECT(window), "destroy", 
      G_CALLBACK(gtk_main_quit), G_OBJECT(window));
gtk widget show all (window);
 gtk_main(); 
 return 0;
```
Este código mostra como que podemos criar uma janela similar em GTK+.

table = gtk table new(8, 4, FALSE);

Usamos um recipiente de tabela.

}

```
title = qtk label new("Windows");
halign = gtk alignment new(0, 0, 0, 0);
gtk container add(GTK CONTAINER(halign), title);
gtk table attach(GTK TABLE(table), halign, 0, 1, 0, 1,
    GTK FILL, GTK FILL, 0, 0);
```
Este código cria uma etiqueta que é alinhado para à esquerda. A etiqueta é colocada na primeira linha do recipiente GtkTable.

```
wins = gtk text view new();
 gtk_text_view_set_editable(GTK_TEXT_VIEW(wins), FALSE); 
gtk text view set cursor visible(GTK_TEXT_VIEW(wins), FALSE);
gtk table attach(GTK TABLE(table), wins, 0, 2, 1, 3,
    GTK FILL | GTK EXPAND, GTK FILL | GTK EXPAND, 1, 1);
```
O próximo texto mostra duas linhas e duas colunas. Nós fazemos o widget não editável e escondemos o cursor.

```
valign = gtk alignment new(0, 0, 0, 0);
close = gtk button new with label("Close");
 gtk_widget_set_size_request(close, 70, 30); 
gtk_container_add(GTK_CONTAINER(valign), close);
gtk table set row spacing (GTK TABLE (table), 1, 3);
gtk_table_attach(GTK_TABLE(table), valign, 3, 4, 2, 3,
   GTK FILL, GTK FILL | GTK EXPAND, 1, 1);
```
Nós colocamos o botão de fechar próximo ao widget de texto na quarta coluna. (contamos a partir do zero) Adicionamos o botão ao widget de alinhamento, para que possamos alinhar para o topo.

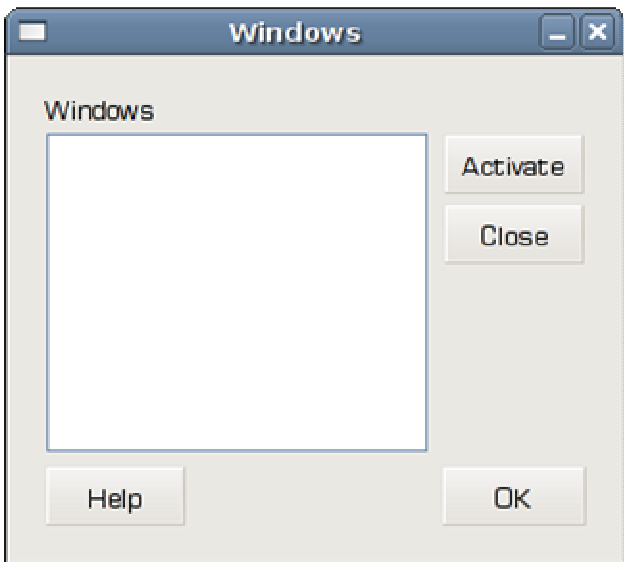

Figure: Janelas

### GTK+ eventos e sinais

Nesta parte do tutorial vamos falar sobre o sistema de eventos na biblioteca GTK+.

A biblioteca GTK+ é um sistema orientado a eventos. Todas as aplicações GUI são orientadas a eventos. As aplicações iniciam um loop principal, que verifica continuamente por eventos recémgerados. Se não existe evento, a aplicação espera e não faz nada. Um GTK+ evento é uma mensagem do servidor X. Quando o evento atinge um widget, ele pode reagir a este evento através da emissão de um sinal. O programador GTK+ pode ligar uma callback (chamada) específica para um sinal. O callback é uma função de manipulador que reage a um sinal.

```
#include <gtk/gtk.h> 
void button clicked(GtkWidget *widget, gpointer data)
{ 
  g_print("clicked\n"); 
} 
int main( int argc, char *argv[]) 
{ 
 GtkWidget *window; 
 GtkWidget *fixed; 
  GtkWidget *button; 
  gtk_init(&argc, &argv);
```

```
window = gtk window new(GTK WINDOW TOPLEVEL);
 gtk window set title(GTK WINDOW(window), "GtkButton");
 gtk_window_set_default_size(GTK_WINDOW(window), 230, 150);
 gtk_window_set_position(GTK_WINDOW(window), GTK_WIN_POS_CENTER);
 fixed = gtk fixed new();
 gtk container add(GTK CONTAINER(window), fixed);
  button = gtk_button_new_with_label("Click"); 
 gtk fixed_put(GTK_FIXED(fixed), button, 50, 50);
 gtk widget set size request(button, 80, 35);
  g_signal_connect(G_OBJECT(button), "clicked", 
     G_CALLBACK(button_clicked), NULL);
  g_signal_connect(G_OBJECT(window), "destroy", 
     G CALLBACK(gtk main quit), NULL);
 gtk widget show all (window);
  gtk_main(); 
  return 0; 
}
```
Em nosso aplicação, temos 2 sinais. O sinal clicked (clicado) e o destroy (destruir).

```
 g_signal_connect(G_OBJECT(button), "clicked", 
    G_CALLBACK(button_clicked), NULL);
```
Nós usamos a função g\_signal\_connect() para ligar o sinal clicado para a chamada button\_clicked().

```
void button clicked(GtkWidget *widget, gpointer data)
\{ g_print("clicked\n"); 
 }
```
A chamada irá mostrar o texto "clicked" no console. O primeiro parâmetro da função de chamada é o objeto que emitiu o sinal. Em nosso caso é o botão Click. O Segundo parâmetro é opcional. Nós podemos enviar alguns dados para a chamada. Em nosso caso, nós não enviamos nenhum dado. Enviamos um parâmetro NULL para a função g\_signal\_connect().

```
g_signal_connect(G_OBJECT(window), "destroy", 
     G_CALLBACK(gtk_main_quit), NULL);
```
Se nós pressionarmos o botão x localizado no canto superior direito da barra de título, ou pressionarmos Atl + F4, um sinal destroy é emtido. Chamamos a funçãogtk\_main\_quit(), que irá terminar a aplicação.

# Movendo janela

O próximo exemplo mostra como nós reagimos ao mover os eventos de uma janela.

```
#include <gtk/gtk.h> 
void frame_callback(GtkWindow *window, 
       GdkEvent *event, gpointer data) 
{ 
    int x, y; 
   char buf[10]; 
   x = event->configure.x; 
    y = event->configure.y; 
   sprintf(buf, "%d, %d", x, y);
   gtk window set title(window, buf);
} 
int main(int argc, char *argv[]) 
{ 
   GtkWidget *window; 
   gtk_init(&argc, &argv); 
  window = qtk window new(GTK WINDOW TOPLEVEL);
  gtk window set position(GTK_WINDOW(window), GTK WIN POS CENTER);
  gtk window set default size(GTK WINDOW(window), 230, 150);
   gtk_window_set_title(GTK_WINDOW(window), "Simple"); 
  gtk_widget_add_events(GTK_WIDGET(window), GDK_CONFIGURE);
  g_signal_connect_swapped(G_OBJECT(window), "destroy",
        G_CALLBACK(gtk_main_quit), G_OBJECT(window));
   g_signal_connect(G_OBJECT(window), "configure-event", 
        G_CALLBACK(frame_callback), NULL);
  gtk widget show(window);
   gtk_main(); 
   return 0; 
}
```
No exemplo, vamos mostrar a atual posição do canto superior esquerdo da nossa janela na barra de título.

qtk widget add events(GTK\_WIDGET(window), GDK\_CONFIGURE); A máscara de eventos do widget determina que tipo de evento vai receber um elemento específico. Alguns eventos são preconfigurados, outros eventos precisam ser adicionados à máscara de eventos. A **gtk\_widget\_add\_events()** adiciona um tipo de evento GDK\_CONFIGURE para a mascara. O tipo de evento GDK\_CONFIGURE conta por todos os tamanhos, posições e ordem dos eventos empilhados.

g\_signal\_connect(G\_OBJECT(window), "configure-event", G\_CALLBACK(frame\_callback), NULL);

A configure-event é emitido para tamanho, posição e pilha de ordem dos eventos.

```
void frame_callback(GtkWindow *window, 
     GdkEvent *event, gpointer data) 
 { 
   int x, y; 
 char buf[10];
  x = event->configure.x; 
   y = event->configure.y; 
  sprintf(buf, "%d, %d", x, y); 
  gtk window set title(window, buf);
 }
```
A função de callback tem três parâmetros. O objeto que emitiu o sinal, GdkEvent e os dados opcionais. Nós determinamos a x, y posições e ajustá-lo ao título.

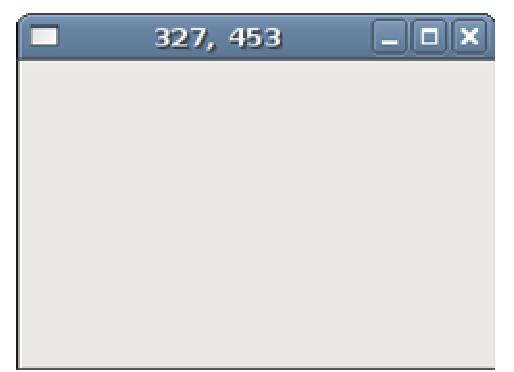

Figure: Mover evento

# A entrada de sinal

O próximo exemplo mostra como que reagimos a uma entrada de sinal (enter). A entrada de sinal é emitida quando entramos na área de um widget com o ponteiro do mouse.

```
#include <gtk/gtk.h> 
void enter button(GtkWidget *widget, gpointer data)
{ 
   GdkColor color; 
 color.read = 27000;color.geten = 30325;color.blue = 34181;gtk widget modify bg(widget, GTK STATE PRELIGHT, &color);
} 
int main( int argc, char *argv[]) 
{ 
   GtkWidget *window; 
   GtkWidget *fixed; 
   GtkWidget *button; 
   gtk_init(&argc, &argv); 
   window = gtk_window_new(GTK_WINDOW_TOPLEVEL); 
  gtk_window_set_position(GTK_WINDOW(window), GTK WIN POS CENTER);
  gtk window set default size(GTK WINDOW(window), 230, 150);
  gtk_window_set_title(GTK_WINDOW(window), "enter signal");
  fixed = gtk fixed new();
  gtk container add(GTK CONTAINER(window), fixed);
```

```
 button = gtk_button_new_with_label("Button"); 
 gtk_widget_set_size_request(button, 80, 35); 
 gtk_fixed_put(GTK_FIXED(fixed), button, 50, 50); 
 g_signal_connect(G_OBJECT(button), "enter",
     G_CALLBACK(enter_button), NULL);
 g_signal_connect_swapped(G_OBJECT(window), "destroy",
      G_CALLBACK(gtk_main_quit), NULL); 
 gtk widget show all (window);
  gtk_main(); 
  return 0; 
}
```
Nós vamos mudar a cor de fundo do elemento de botão, uma vez que passe um ponteiro do mouse sobre ele.

```
g_signal_connect(G_OBJECT(button), "enter",
  G_CALLBACK(enter_button), NULL);
```
Nós chamamos a função de usuário enter\_button() quando a entrada de sinal (enter signal) ocorre.

```
GdkColor color; 
color.read = 27000; color.green = 30325; 
color.blue = 34181;gtk_widget_modify_bg(widget, GTK STATE PRELIGHT, &color);
```
Dentro da chamada, mudamos o fundo do botão, chamando a fuunção gtk\_widget\_modify\_bg().

### Desligar uma chamada

Nós podemos desligar uma chamada de um sinal. Próximo código demonstra um caso.

```
#include <gtk/gtk.h> 
int handler_id; 
void button_clicked(GtkWidget *widget, gpointer data) 
{ 
  g_print("clicked\n");
} 
void toogle signal(GtkWidget *widget, gpointer window)
{ 
  if (gtk toggle button get active(GTK TOGGLE BUTTON(widget))) {
     handler_id = g_signal<sub>_</sub>connect(G_0BJECT(window), "clicked",</sub>
           G CALLBACK(button clicked), NULL);
   } else { 
     g signal handler disconnect(window, handler id);
  \frac{1}{2}}
```

```
int main( int argc, char *argv[]) 
{ 
   GtkWidget *window; 
   GtkWidget *fixed; 
   GtkWidget *button; 
   GtkWidget *check; 
   gtk_init(&argc, &argv); 
   window = gtk_window_new(GTK_WINDOW_TOPLEVEL); 
  qtk window set position(GTK WINDOW(window), GTK WIN POS CENTER);
  gtk_window_set_default_size(GTK_WINDOW(window), 250, 150);
  gtk window set title(GTK WINDOW(window), "Disconnect");
  fixed = gtk fixed new();
  qtk_container_add(GTK_CONTAINER(window), fixed);
  button = gtk button new with label("Click");
  gtk widget set size request(button, 80, 30);
   gtk_fixed_put(GTK_FIXED(fixed), button, 30, 50); 
  check = qtk check button new with label("Connect");
  gtk toggle button set active(GTK TOGGLE BUTTON(check), TRUE);
  gtk fixed put(GTK FIXED(fixed), check, \overline{130}, 50);
  handler id = g signal connect(G OBJECT(button), "clicked",
        G_CALLBACK(button_clicked), NULL);
   g_signal_connect(G_OBJECT(check), "clicked", 
        G_CALLBACK(toogle_signal), (gpointer) button);
   g_signal_connect_swapped(G_OBJECT(window), "destroy", 
        G_CALLBACK(gtk_main_quit), NULL);
   gtk_widget_show_all(window); 
  gtk main();
   return 0; 
}
```
No código exemplo, temos um botão e uma caixa de seleção. A caixa de seleção liga ou desliga uma chamada (callback) de um sinal de clique de botão.

handler id = g signal connect(G\_OBJECT(button), "clicked", G\_CALLBACK(button\_clicked), NULL);

g\_signal\_connect() retorna um ID do manipulador que identifica a chamada.

```
if (qtk toggle button get active(GTK TOGGLE BUTTON(widget))) {
   handler id = g signal connect(G_OBJECT(window), "clicked",
         G CALLBACK(button clicked), NULL);
 } else { 
   g signal handler disconnect(window, handler id);
 }
```
Este código determina o estado da caixa de seleção. Ele liga a chamada se é clicada ou, caso contrário, desliga.

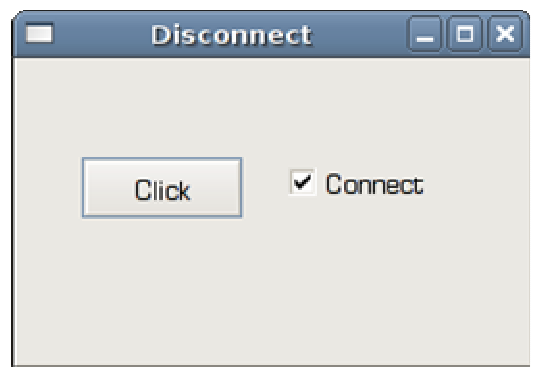

Figure: Desligar

# Exemplo de arrasta e solta

No próximo exemplo, mostramos uma interessante característica. Mostraremos uma janela sem bordas e, como podemos arrastar e mover-se como uma janela.

```
#include <gtk/gtk.h> 
gboolean on button press (GtkWidget* widget,
   GdkEventButton * event, GdkWindowEdge edge) 
{ 
   if (event->type == GDK_BUTTON_PRESS) 
   { 
     if (event->button == 1) { 
      gtk window begin move drag(GTK WINDOW(gtk widget get toplevel(widget)),
          event-button,
           event->x_root, 
           event->y_root, 
           event \rightarrow time);
     } 
   } 
   return FALSE; 
} 
int main( int argc, char *argv[]) 
{ 
   GtkWidget *window; 
  gtk init(&argc, &argv);
  window = gtk window new(GTK WINDOW TOPLEVEL);
  gtk window set position(GTK_WINDOW(window), GTK WIN POS CENTER);
  gtk window set default size(GTK_WINDOW(window), 230, 150);
  gtk_window_set_title(GTK_WINDOW(window), "Drag & drop");
  gtk window set decorated(GTK WINDOW (window), FALSE);
  gtk_widget_add_events(window, GDK_BUTTON_PRESS_MASK);
   g_signal_connect(G_OBJECT(window), "button-press-event", 
      G_CALLBACK(on_button_press), NULL);
   g_signal_connect_swapped(G_OBJECT(window), "destroy", 
         G_CALLBACK(gtk_main_quit), G_OBJECT(window)); 
  gtk widget show(window);
```

```
 gtk_main(); 
   return 0; 
}
```
O exemplo demonstra um arrasta e solta de uma janela sem borda.

```
gtk window set decorated(GTK WINDOW (window), FALSE);
```
Nós removemos a decoração da janela. Isto significa que a janela não terá bordas e barra de títulos.

```
 g_signal_connect(G_OBJECT(window), "button-press-event", 
   G_CALLBACK(on_button_press), NULL);
```
Ligamos a janela ao sinal **button-press-event**.

```
gboolean on_button_press (GtkWidget* widget, 
   GdkEventButton * event, GdkWindowEdge edge) 
{ 
   if (event->type == GDK_BUTTON_PRESS) 
   { 
    if (event->button == 1) {
      gtk_window_begin_move_drag(GTK_WINDOW(gtk_widget_get_toplevel(widget)),
            event->button, 
            event->x_root, 
            event->y_root, 
            event-\overline{\text{time}});
      } 
   } 
   return FALSE; 
}
```
Dentro de on\_button\_press(), fazemos executar a operação de arrastar e soltar. Checamos se o botão esquerdo do mouse foi pressionado. Então chamamos a função gtk\_window\_begin\_move\_drag().

## Exemplo de temporizador

O próximo código demonstra um exemplo de temporizador. Eles são usados quando temos algumas tarefas de repetição. Poderia ser um relógio, uma contagem regressiva, efeitos visuais e animações.

```
#include <cairo.h> 
#include <gtk/gtk.h> 
#include <time.h> 
static char buffer[256];
static gboolean 
on expose event (GtkWidget *widget,
     GdkEventExpose *event, 
     gpointer data) 
{ 
  cairo t *cr;
```

```
cr = gdk cairo create(widget->window);
  cairo move to(cr, 30, 30);
  cairo show text(cr, buffer);
 cairo destroy(cr);
  return FALSE; 
} 
static gboolean 
time_handler(GtkWidget *widget)
{ 
   if (widget->window == NULL) return FALSE; 
  time t curtime;
   struct tm *loctime; 
  curtime = time(NULL);loctime = localtime(&curtime);
   strftime(buffer, 256, "%T", loctime); 
  gtk_widget_queue_draw(widget); 
 return TRUE;
} 
int 
main (int argc, char *argv[]) 
{ 
   GtkWidget *window; 
   GtkWidget *darea; 
   gtk_init(&argc, &argv); 
  window = gtk window new(GTK WINDOW TOPLEVEL);
  darea = gtk drawing area new();
  gtk container add(GTK CONTAINER (window), darea);
   g_signal_connect(darea, "expose-event", 
     G_CALLBACK(on_expose_event), NULL);
   g_signal_connect(window, "destroy", 
      G_CALLBACK(gtk_main_quit), NULL);
  gtk_window_set_position(GTK_WINDOW(window), GTK_WIN_POS_CENTER);
  gtk_window_set_default_size(GTK_WINDOW(window), 170, 100);
  gtk window set title(GTK WINDOW(window), "timer");
  g_timeout_add(1000, (GSourceFunc) time handler, (gpointer) window);
   gtk_widget_show_all(window); 
  time handler(window);
  gtk main();
   return 0; 
}
```
Vamos mostrar uma hora local atual na janela. Usamos a biblioteca Cairo 2D.

```
g_signal_connect(darea, "expose-event", 
     G_CALLBACK(on_expose_event), NULL);
```
Vamos desenhar o tempo dentro da chamada on expose event(). A chamada é conectada ao sinal **expose-event**. O sinal é emitido , quando a janela vai ser redesenhada.

g\_timeout\_add(1000, (GSourceFunc) time\_handler, (gpointer) window);

Esta função registra o tempo. A função time\_handler() é chamada repetidamente em intervalos regulares. Em nosso caso, a cada segundo. A função de temporizador é chamada até que ela retorne FALSE.

time\_handler(window);

Isto chama a função de temporizador imediatamente. Caso contrário haveria um atraso de segundo.

```
cairo_t *cr; 
cr = gdk cairo create(widget->window);
cairo move to(cr, 30, 30);
cairo show text(cr, buffer);
cairo destroy(cr);
```
Este código desenha o tempo atual na janela. Para mais informações sobre a biblioteca Cairo 2D, veja: ZetCode's Cairo graphics tutorial.

if (widget->window == NULL) return FALSE;

Quando a janela é destruída, pode acontecer que a função do temporizador seja chamada. Esta linha impedirá trabalho sobre widgets já destruídos.

```
time t curtime;
 struct tm *loctime; 
curtime = time(NULL);loctime = localtime(&curtime);
 strftime(buffer, 256, "%T", loctime);
```
Estas linhas determinam a hora local.

qtk widget queue draw(widget);

Isto invalidará a área da janela que emitirá o sinal expose-event.

### GTK+ diálogos

Nesta parte do tutorial de programação em GTK+, introduziremos diálogos.

Janelas de diálogo ou diálogos são uma parte indispensável da maioria dos aplicativos de interface gráfica moderna. Um diálogo é definido como uma conversa entre duas ou mais pessoas. Em uma aplicação de computador uma caixa de diálogo é uma janela que é usada para "conversar" com o aplicativo. Uma caixa de diálogo é usada para entrada de dados, alterar dados, altere as configurações do aplicativo etc. Diálogos são um importante meio de comunicação entre um usuário e um programa de computador.

## Diálogos de mensagem

Diálogos de mensagens são diálogos conveniente que oferecem mensagens para o usuário da aplicação. A mensagem é constituída por textos e dados de imagem.

```
#include <gtk/gtk.h> 
void show info(GtkWidget *widget, gpointer window)
\left\{ \right. GtkWidget *dialog; 
  dialog = gtk message dialog new (window,
             GTK DIALOG DESTROY WITH PARENT,
              GTK_MESSAGE_INFO, 
              GTK_BUTTONS_OK, 
              "Download Completed", "title"); 
   gtk_window_set_title(GTK_WINDOW(dialog), "Information"); 
   gtk_dialog_run(GTK_DIALOG(dialog)); 
  gtk widget destroy(dialog);
} 
void show error(GtkWidget *widget, gpointer window)
{ 
   GtkWidget *dialog; 
   dialog = gtk_message_dialog_new(window, 
             GTK DIALOG DESTROY WITH PARENT,
              GTK_MESSAGE_ERROR, 
              GTK_BUTTONS_OK, 
              "Error loading file"); 
   gtk_window_set_title(GTK_WINDOW(dialog), "Error"); 
   gtk_dialog_run(GTK_DIALOG(dialog)); 
  gtk_widget_destroy(dialog);
} 
void show question(GtkWidget *widget, gpointer window)
{ 
   GtkWidget *dialog; 
  dialog = qtk message dialog new(window,
             GTK DIALOG DESTROY WITH PARENT,
              GTK_MESSAGE_QUESTION, 
              GTK_BUTTONS_YES_NO, 
             "Are you sure to quit?");
  gtk window set title(GTK WINDOW(dialog), "Question");
  gtk_dialog_run(GTK_DIALOG(dialog));
  qtk widget destroy(dialog);
} 
void show warning(GtkWidget *widget, gpointer window)
{ 
   GtkWidget *dialog; 
  dialog = qtk message dialog new (window,
             GTK DIALOG DESTROY WITH PARENT,
              GTK_MESSAGE_WARNING, 
              GTK_BUTTONS_OK, 
              "Unallowed operation"); 
  gtk_window_set_title(GTK_WINDOW(dialog), "Warning");
  gtk dialog run(GTK DIALOG(dialog));
  gtk widget destroy(dialog);
} 
int main( int argc, char *argv[]) 
{ 
 GtkWidget *window; 
 GtkWidget *table; 
   GtkWidget *info; 
   GtkWidget *warn; 
   GtkWidget *que; 
   GtkWidget *err;
```
gtk\_init(&argc, &argv);

```
window = qtk window new(GTK WINDOW TOPLEVEL);
gtk window set position(GTK_WINDOW(window), GTK WIN POS CENTER);
gtk_window_set_default_size(GTK_WINDOW(window), 220, 150);
gtk_window_set_title(GTK_WINDOW(window), "Message dialogs");
table = gtk table new(2, 2, TRUE); gtk_table_set_row_spacings(GTK_TABLE(table), 2); 
gtk table set col spacings (GTK TABLE(table), 2);
 info = gtk_button_new_with_label("Info"); 
warn = qtk button new with label("Warning");
que = gtk button new with label("Question");
err = gtk_button_new_with_label("Error");
gtk table attach(GTK TABLE(table), info, 0, 1, 0, 1,
    GTK FILL, GTK FILL, 3, 3);
gtk table attach(GTK TABLE(table), warn, 1, 2, 0, 1,
    GTK FILL, GTK FILL, 3, 3);
gtk table attach(GTK TABLE(table), que, 0, 1, 1, 2,
     GTK_FILL, GTK_FILL, 3, 3); 
gtk table attach(GTK TABLE(table), err, 1, 2, 1, 2,
    GTK FILL, GTK FILL, 3, 3);
qtk container add(GTK CONTAINER(window), table);
gtk container set border width(GTK CONTAINER(window), 15);
 g_signal_connect(G_OBJECT(info), "clicked", 
      G CALLBACK(show info), (gpointer) window);
 g_signal_connect(G_OBJECT(warn), "clicked", 
      G CALLBACK(show warning), (gpointer) window);
 g_signal_connect(G_OBJECT(que), "clicked", 
      G_CALLBACK(show_question), (gpointer) window);
 g_signal_connect(G_OBJECT(err), "clicked", 
      G CALLBACK(show error), (gpointer) window);
 g_signal_connect_swapped(G_OBJECT(window), "destroy", 
       G_CALLBACK(gtk_main_quit), G_OBJECT(window)); 
gtk widget show all (window);
qtk main();
 return 0;
```
No nosso exemplo, vamos mostrar quatro tipos de janelas de mensagem. Informações, Aviso, perguntas e diálogos de mensagem de erro.

```
GtkWidget *dialog; 
dialog = qtk message dialog new(window,
          GTK_DIALOG_DESTROY_WITH_PARENT,
           GTK_MESSAGE_QUESTION, 
           GTK_BUTTONS_YES_NO, 
          "Are you sure to quit?");
```
}

Na função show\_question(), mostramos uma janela pop-up de mensagem de diálogo. A mensagem de diálogo é mostrada usando a chamada gtk\_message\_dialog\_new(). Os parâmetros da função específica que tipo de mensagem de diálogo criamos. A constante GTK\_MESSAGE\_QUESTION cria tipo de diálogo de pergunta. A constante

GTK\_BUTTONS\_YES\_NO vai botões 'No' e 'Yes' no diálogo. O último parâmetro é o texto que apresentamos no diálogo.

```
gtk window set title(GTK WINDOW(dialog), "Warning");
gtk_dialog_run(GTK_DIALOG(dialog));
 gtk_widget_destroy(dialog);
```
Aqui vamos definir um título para a mensagem de diálogo. E, finalmente, executá-los. Eles devem ser destruídos manualmente.

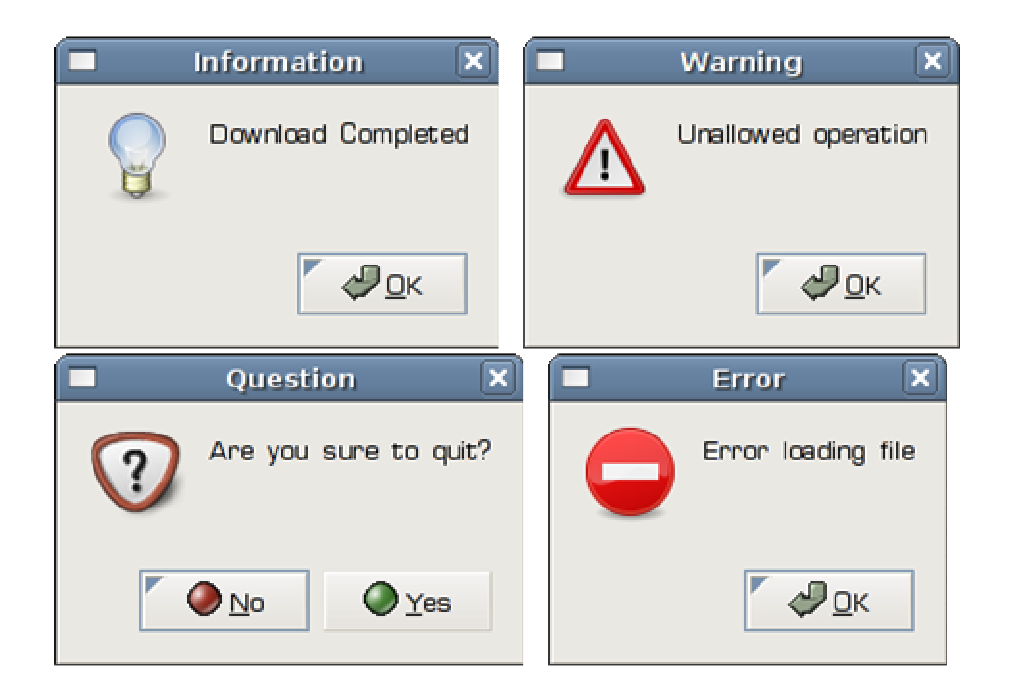

### GtkAboutDialog

O GtkAboutDialog mostra informação sobre a aplicação. GtkAboutDialog pode mostrar uma logo, o nome da aplicação, versão, copyright, website ou informação de licença. É também possível dar os créditos dos autores, documentação, tradutores e artistas.

```
#include <gtk/gtk.h> 
void show about (GtkWidget *widget, gpointer data)
{ 
  GdkPixbuf *pixbuf = gdk pixbuf new from file("battery.png", NULL);
  GtkWidget *dialog = qtk about dialog new();
  gtk_about_dialog_set_name(GTK_ABOUT_DIALOG(dialog), "Battery");
   gtk_about_dialog_set_version(GTK_ABOUT_DIALOG(dialog), "0.9"); 
  gtk about dialog set copyright(GTK ABOUT DIALOG(dialog),
      \overline{J} (c) \overline{J}an Bodnar");
   gtk_about_dialog_set_comments(GTK_ABOUT_DIALOG(dialog), 
      "Battery is a simple tool for battery checking."); 
   gtk_about_dialog_set_website(GTK_ABOUT_DIALOG(dialog), 
       "http://www.batteryhq.net"); 
  gtk about dialog set logo(GTK ABOUT DIALOG(dialog), pixbuf);
  g_o\overline{b}ject_unref(pixbuf), pixbuf = NULL;
  gtk dialog run(GTK DIALOG (dialog));
  gtk widget destroy(dialog);
```

```
} 
int main( int argc, char *argv[]) 
{ 
   GtkWidget *window; 
 GtkWidget *about; 
 GdkPixbuf *battery; 
   gtk_init(&argc, &argv); 
   window = gtk_window_new(GTK_WINDOW_TOPLEVEL); 
  gtk window set position(GTK_WINDOW(window), GTK WIN POS CENTER);
  gtk_window_set_default_size(GTK_WINDOW(window), 220, 150);
  qtk_window_set_title(GTK_WINDOW(window), "Battery");
   gtk_container_set_border_width(GTK_CONTAINER(window), 15); 
  gtk_widget_add_events(window, GDK_BUTTON_PRESS_MASK);
  battery = gtk_image_get_pixbuf(GTK_IMAGE( 
     gtk image new from file("battery.png")));
  g_signal_connect(G_OBJECT(window), "button-press-event",
        G CALLBACK(show about), (gpointer) window);
   g_signal_connect_swapped(G_OBJECT(window), "destroy", 
        G_CALLBACK(gtk_main_quit), G_OBJECT(window));
  gtk widget show all(window);
  qtk main();
   return 0; 
}
```
O exemplo de código usa um GtkAboutDialog com algumas das suas características. Para mostrar o diálogo, clicamos na área cliente da janela.

GtkWidget \*dialog = gtk about dialog new();

Criamos um novo GtkAboutDialog.

```
gtk_about_dialog_set_name(GTK_ABOUT_DIALOG(dialog), "Battery");
 gtk_about_dialog_set_version(GTK_ABOUT_DIALOG(dialog), "0.9"); 
gtk_about_dialog_set_copyright(GTK_ABOUT_DIALOG(dialog),
      "(c) Jan Bodnar");
```
Estas funções de chamada definem um nome, versão e copyright.

```
GdkPixbuf *pixbuf = gdk pixbuf new from file("battery.png", NULL);
 ... 
gtk about dialog set logo(GTK ABOUT DIALOG(dialog), pixbuf);
 g_object_unref(pixbuf), pixbuf = NULL;
```
Este código cria uma logo.

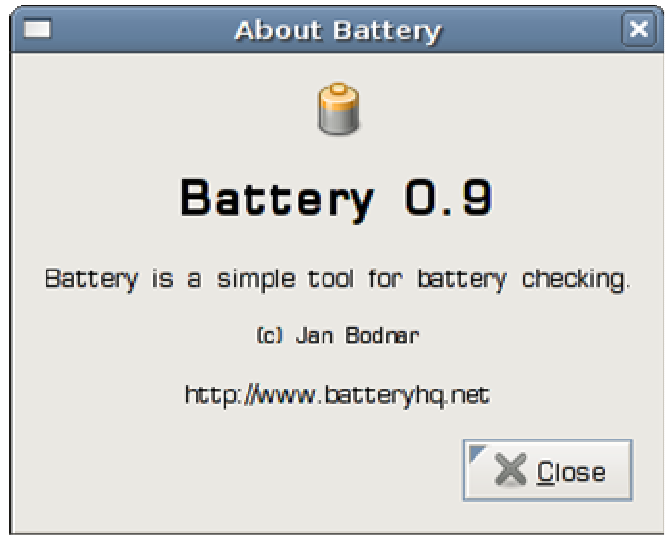

Figure: GtkAboutDialog

# GtkFontSelectionDialog

O GtkFontSelectionDialog é um diálogo para selecionar fontes. Tipicamente usado em aplicativos que fazem edição de texto ou formatação.

```
#include <gtk/gtk.h> 
void select font(GtkWidget *widget, gpointer label)
{ 
  GtkResponseType result; 
 GtkWidget *dialog = gtk_font_selection_dialog_new("Select Font"); 
 result = gtk_dialog_run(GTK_DIALOG(dialog)); 
   if (result == GTK_RESPONSE_OK || result == GTK_RESPONSE_APPLY) 
   { 
    PangoFontDescription *font desc;
     gchar *fontname = gtk_font_selection_dialog_get_font_name( 
                             GTK_FONT_SELECTION_DIALOG(dialog));
    font desc = pango font description from string(fontname);
    gtk widget modify font (GTK WIDGET(label), font desc);
     g_free(fontname); 
    } 
   gtk_widget_destroy(dialog); 
} 
int main( int argc, char *argv[]) 
{ 
   GtkWidget *window; 
   GtkWidget *label; 
   GtkWidget *vbox;
```

```
 GtkWidget *toolbar; 
 GtkToolItem *font; 
 gtk_init(&argc, &argv); 
window = gtk window new(GTK WINDOW TOPLEVEL);
gtk window set position(GTK_WINDOW(window), GTK WIN POS CENTER);
gtk_window_set_default_size(GTK_WINDOW(window), 280, 200);
 gtk_window_set_title(GTK_WINDOW(window), "Font Selection Dialog"); 
vbox = qtk vbox new(FALSE, 0);
gtk container add(GTK CONTAINER(window), vbox);
toolbar = \sigmatk toolbar new();
gtk toolbar_set_style(GTK_TOOLBAR(toolbar), GTK_TOOLBAR_ICONS);
gtk_container_set_border_width(GTK_CONTAINER(toolbar), 2);
font = gtk tool button new from stock(GTK STOCK SELECT FONT);
gtk toolbar insert(GTK_TOOLBAR(toolbar), font, -1);
qtk box pack start(GTK BOX(vbox), toolbar, FALSE, FALSE, 5);
label = gtk label new("ZetCode");
gtk label set justify(GTK LABEL(label), GTK JUSTIFY CENTER);
gtk box pack start(GTK BOX(vbox), label, TRUE, FALSE, 5);
 g_signal_connect(G_OBJECT(font), "clicked", 
       G_CALLBACK(select_font), label); 
 g_signal_connect_swapped(G_OBJECT(window), "destroy", 
      G_CALLBACK(gtk_main_quit), NULL);
gtk widget show all (window);
 gtk_main(); 
 return 0;
```
Neste exemplo nós definimos uma simples etiqueta no centro da janela. Mostramos um diálogo de seleção de fonte clicando no botão da barra de ferramentas.

```
 GtkWidget *dialog = gtk_font_selection_dialog_new("Select Font"); 
result = gtk dialog run(GTK DIALOG(dialog));
```
We create and show the GtkFontSelectionDialog.

}

```
if (result == GTK_RESPONSE_OK || result == GTK_RESPONSE_APPLY) 
\{PangoFontDescription *font desc;
   gchar *fontname = gtk_font_selection_dialog_get_font_name( 
                            GTK FONT SELECTION DIALOG(dialog));
  font desc = pango font description from string(fontname);
   gtk_widget_modify_font(GTK_WIDGET(label), font_desc); 
  g free(fontname);
 }
```
Se o usuário clica no botão OK ou APPLY, prosseguimos. Ficamos com o nome da fonte selecionado. Então mudamos a fonte da etiqueta pela fonte selecionada.

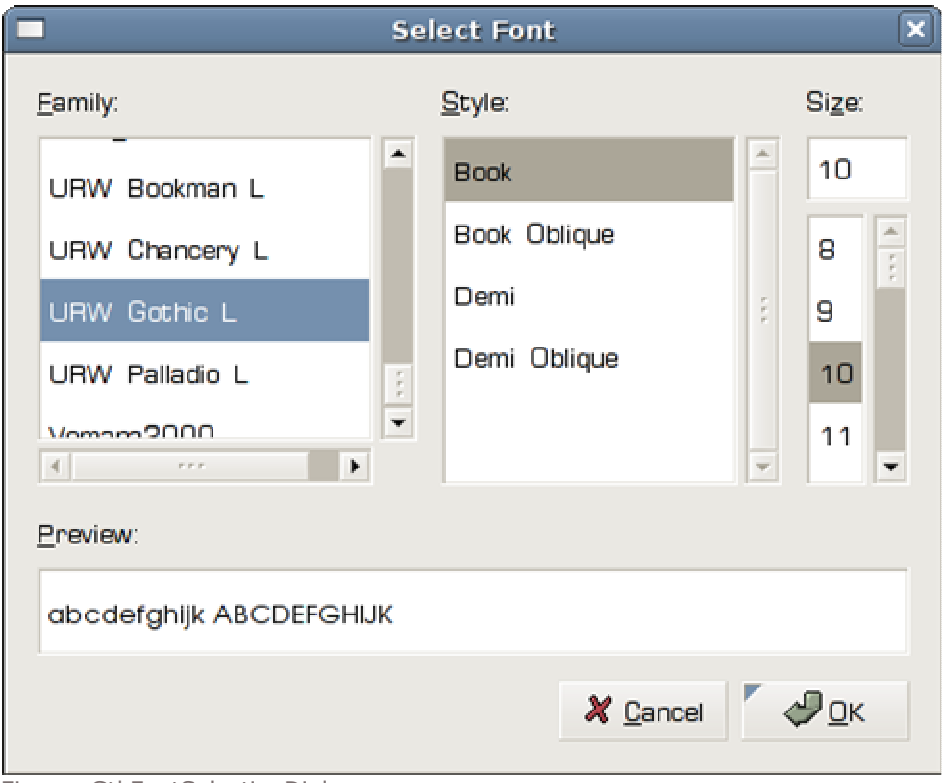

Figura: GtkFontSelectionDialog

## GtkColorSelectionDialog

GtkColorSelectionDialog é um diálogo para selecionar uma cor.

```
#include <gtk/gtk.h> 
void select font(GtkWidget *widget, gpointer label)
{ 
   GtkResponseType result; 
   GtkColorSelection *colorsel; 
  GtkWidget *dialog = gtk color selection dialog new("Font Color");
  result = gtk\_dialog\_run(GTK\_DIALOG(dialog)); if (result == GTK_RESPONSE_OK) 
   { 
     GdkColor color; 
     colorsel = GTK_COLOR_SELECTION( 
                   -<br>GTK COLOR SELECTION DIALOG(dialog)->colorsel);
    gtk color selection get current color(colorsel,
                     &color); 
    gtk widget modify fg(GTK WIDGET(label),
                    GTK STATE NORMAL,
```

```
 &color); 
   } 
 gtk widget destroy(dialog);
} 
int main( int argc, char *argv[]) 
{ 
   GtkWidget *window; 
   GtkWidget *widget; 
   GtkWidget *label; 
   GtkWidget *vbox; 
  GtkWidget *toolbar; 
   GtkToolItem *font; 
   gtk_init(&argc, &argv); 
 window = qtk window new(GTK WINDOW TOPLEVEL);
   gtk_window_set_position(GTK_WINDOW(window), GTK_WIN_POS_CENTER); 
   gtk_window_set_default_size(GTK_WINDOW(window), 280, 200); 
  gtk window set title(GTK WINDOW(window), "Color Selection Dialog");
  vbox = qtk vbox new(FALSE, 0);gtk container add(GTK CONTAINER(window), vbox);
  toolbar = gtk toolbar new();
   gtk_toolbar_set_style(GTK_TOOLBAR(toolbar), GTK_TOOLBAR_ICONS); 
  qtk container set border width(GTK CONTAINER(toolbar), 2);
  font = gtk tool button new from stock(GTK STOCK SELECT COLOR);
  gtk toolbar insert(GTK_TOOLBAR(toolbar), font, -1);
  gtk box pack start(GTK BOX(vbox), toolbar, FALSE, FALSE, 5);
  label = qtk label new("ZetCode");
  gtk_label_set_justify(GTK_LABEL(label), GTK_JUSTIFY_CENTER);
  gtk_box_pack_start(GTK_BOX(vbox), label, TRUE, FALSE, 5);
   g_signal_connect(G_OBJECT(font), "clicked", 
        G CALLBACK(select font), label);
   g_signal_connect_swapped(G_OBJECT(window), "destroy", 
        G_CALLBACK(qtk_main_quit), NULL);
  gtk widget show all (window);
  gtk main();
   return 0; 
}
```
O exemplo é muito parecido com o anterior. Neste momento nós mudamos a cor da etiqueta.

```
GtkWidget *dialog = gtk color selection dialog new("Font Color");
result = gtk_dialog_run(GTK_DIALOG(dialog));
```
Nós criamos e mostramos o GtkColorSelectionDialog.

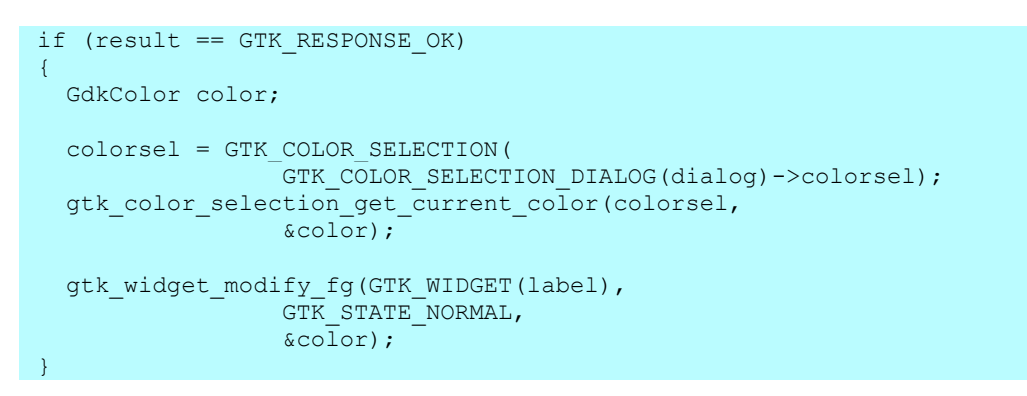

Se o usuário pressionar OK, nós definimos e modificamos a cor da etiqueta.

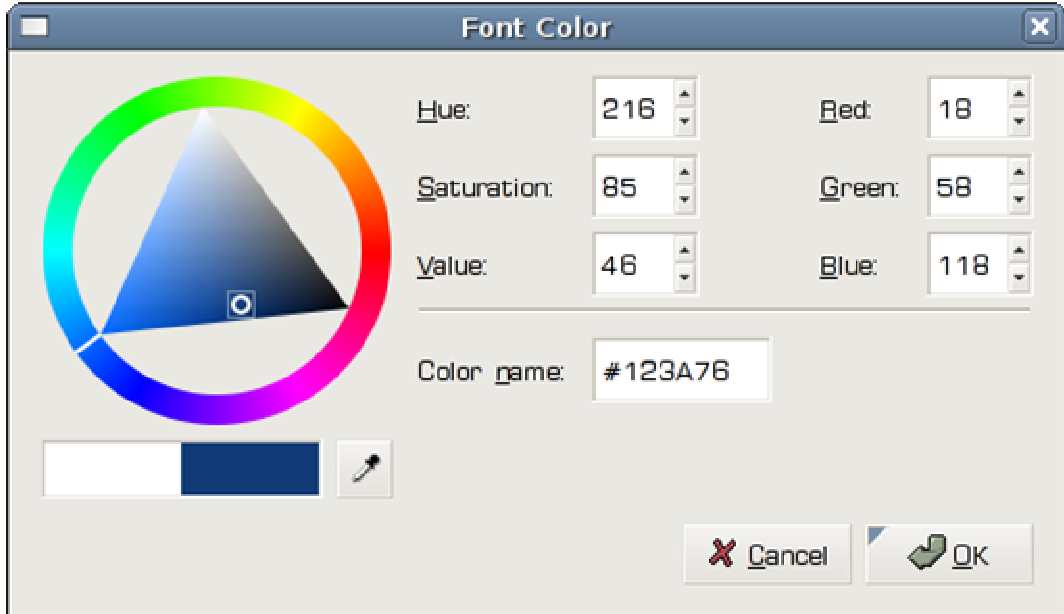

Figura: GtkColorSelectionDialog

### GTK+ Widgets

Nesta parte do tutorial de programação GTK+ nós introduziremos alguns GTK+ widgets.

Widgets são basicamente blocos básicos de construção de uma aplicação gráfica. Ao longo dos anos, vários widgets tornaram-se padrão em todos os kits de ferramentas em todas as plataformas de Sistemas Operacionais (SO). Por exemplo, um botão, uma caixa de verificação ou barra de rolagem. A filosofia dos kits de ferramentas do GTK+ é manter um número mínimo de elementos. Mais widgets especializados são criados como GTK+ widgets personalizados.

### **GtkButton**

GtkButton é um simples widget que é usado para desencadear uma ação.

```
#include <gtk/gtk.h> 
int main( int argc, char *argv[]) 
{ 
   GtkWidget *window; 
   GtkWidget *fixed; 
   GtkWidget *button; 
   gtk_init(&argc, &argv); 
  window = qtk window new(GTK WINDOW TOPLEVEL);
   gtk_window_set_title(GTK_WINDOW(window), "GtkButton"); 
  qtk window set default size(GTK WINDOW(window), 230, 150);
  gtk_window_set_position(GTK_WINDOW(window), GTK_WIN_POS_CENTER);
  fixed = qtk fixed new();
  gtk container add(GTK CONTAINER(window), fixed);
  button = gtk button new with label("Quit");
  gtk fixed put(GTK FIXED(fixed), button, 50, 50);
   gtk_widget_set_size_request(button, 80, 35); 
   g_signal_connect(G_OBJECT(button), "clicked", 
      G_CALLBACK(gtk_main_quit), G_OBJECT(window));
  g_signal_connect_swapped(G_OBJECT(window), "destroy",
      G_CALLBACK(gtk_main_quit), NULL);
  gtk widget show all (window);
   gtk_main(); 
   return 0; 
}
```
O exemplo mostra um botão que é posicionado é um recipiente fixo. A aplicação fecha quando clicamos no botão.

button = gtk button new with label("Quit");

Esta linha de código cria um GtkButton com um etiqueta.

g\_signal\_connect(G\_OBJECT(button), "clicked", G\_CALLBACK(gtk\_main\_quit), G\_OBJECT(window));

Aqui conectamos um sinal ao clicar (clicked) no botão. O sinal irá disparar a função gtk\_main\_quit(), que finaliza a aplicação.

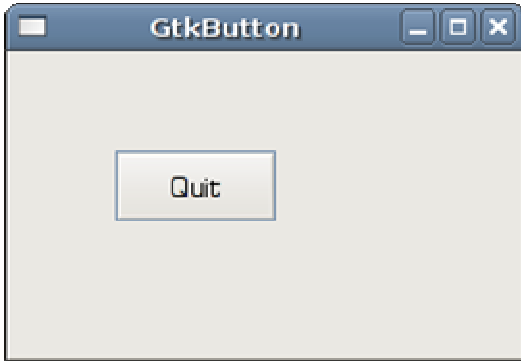

Figura: GtkButton

# **GtkCheckButton**

GtkCheckButton é um widget que possui 2 estados: ligado e desligado (ON e OFF). O estado ligado é visualizado por uma marca de seleção.

```
#include <gtk/gtk.h> 
void toggle title(GtkWidget *widget, gpointer window)
{ 
  if (gtk toggle button get active(GTK TOGGLE BUTTON(widget))) {
      gtk_window_set_title(window, "GtkCheckButton");
   } else { 
      gtk window set title(window, "");
 } 
} 
int main(int argc, char** argv) { 
   GtkWidget *window; 
   GtkWidget *frame; 
   GtkWidget *check; 
   gtk_init(&argc, &argv); 
 window = qtk window new(GTK WINDOW TOPLEVEL);
  gtk_window_set_position(GTK_WINDOW(window), GTK_WIN_POS_CENTER);
  gtk_window_set_default_size(GTK_WINDOW(window), 230, 150);
  gtk_window_set_title(GTK_WINDOW(window), "GtkCheckButton");
  frame = qtk fixed new();
  gtk container add(GTK CONTAINER(window), frame);
  check = gtk check button new with label("Show title");
  gtk toggle<sup>L</sup>utton<sup>-</sup>set active(GTK TOGGLE BUTTON(check), TRUE);
  GTK WIDGET UNSET FLAGS(check, GTK CAN FOCUS);
  gtk fixed put (GTK FIXED(frame), check, 50, 50);
   g_signal_connect_swapped(window, "destroy", 
          G_CALLBACK(gtk_main_quit), NULL);
   g_signal_connect(check, "clicked", 
           G_CALLBACK(toggle_title), (gpointer) window); 
  gtk widget show all (window);
```

```
 gtk_main(); 
   return 0; 
}
```
Nós vamos mostrar um título dependendo do estado de GtkCheckButton.

```
check = gtk_check_button_new_with_label("Show title"); 
gtk toggle button set active (GTK TOGGLE BUTTON(check), TRUE);
```
O GtkCheckButton é criado e é marcado por padrão. Porque mostramos um título por padrão.

GTK\_WIDGET\_UNSET\_FLAGS(check, GTK\_CAN\_FOCUS);

Esta linha de código desativa o foco. Eu simplesmente não gostava do retângulo sobre o botão de seleção. Não parece legal.

```
if (gtk toggle button get active(GTK TOGGLE BUTTON(widget))) {
   gtk window set title(window, "GtkCheckButton");
 } else { 
   gtk window set title(window, "");
 }
```
Mostramos o título da janela dependendo do estado de GtkCheckButton.

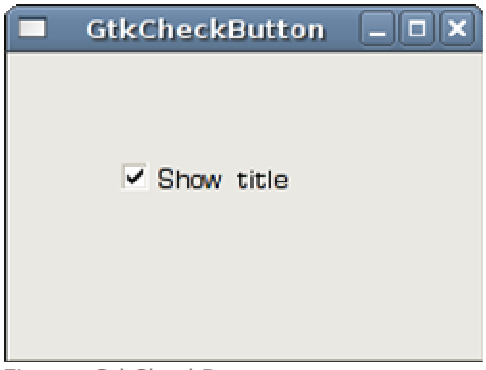

Figura: GtkCheckButton

### **GtkFrame**

GtkFrame é uma caixa com moldura decorativa e etiqueta opcional.

```
#include <gtk/gtk.h> 
int main( int argc, char *argv[]) 
{ 
   GtkWidget *window; 
   GtkWidget *table; 
   GtkWidget *frame1; 
   GtkWidget *frame2; 
   GtkWidget *frame3; 
   GtkWidget *frame4;
```

```
 gtk_init(&argc, &argv); 
  window = qtk window new(GTK WINDOW TOPLEVEL);
  gtk window set position(GTK_WINDOW(window), GTK WIN POS CENTER);
  gtk_window_set_default_size(GTK_WINDOW(window), 250, 250);
  gtk_window_set_title(GTK_WINDOW(window), "GtkFrame");
  gtk container set border width(GTK CONTAINER(window), 10);
  table = gtk table new(2, 2, TRUE);
  gtk table set row spacings (GTK TABLE(table), 10);
   gtk_table_set_col_spacings(GTK_TABLE(table), 10);
  qtk container add(GTK CONTAINER(window), table);
  frame1 = qtk frame new("Shadow In");
   gtk_frame_set_shadow_type(GTK_FRAME(frame1), GTK_SHADOW_IN); 
  frac{m}{1} = \frac{1}{9} = \frac{1}{9} \frac{1}{1} \frac{1}{10} \frac{1}{10} \frac{1}{10} \frac{1}{10} \frac{1}{10} \frac{1}{10} \frac{1}{10} \frac{1}{10} \frac{1}{10} \frac{1}{10} \frac{1}{10} \frac{1}{10} \frac{1}{10} \frac{1}{10} \frac{1}{10} \frac{1}{10} \gtk frame_set_shadow_type(GTK_FRAME(frame2), GTK_SHADOW_OUT);
  frac{1}{1} frac{1}{1} frac{1}{1} frac{1}{1} frac{1}{1} frac{1}{1} frac{1}{1} frac{1}{1} frac{1}{1} frac{1}{1} frac{1}{1} frac{1}{1} frac{1}{1} frac{1}{1} frac{1}{1} frac{1}{1} frac{1}{1} frac{1}{1} frac{1}{1} frac{1}{1} frac{1}{1} frac{1}{1} frac{1}{1} frac{1}{1} frac{1}{gtk frame_set_shadow_type(GTK_FRAME(frame3), GTK_SHADOW_ETCHED_IN);
   frame4 = gtk_frame_new("Shadow Etched Out"); 
  gtk frame_set_shadow_type(GTK_FRAME(frame4), GTK_SHADOW_ETCHED_OUT);
  gtk table attach defaults(GTK TABLE(table), frame1, 0, 1, 0, 1);
   gtk_table_attach_defaults(GTK_TABLE(table), frame2, 0, 1, 1, 2); 
   gtk_table_attach_defaults(GTK_TABLE(table), frame3, 1, 2, 0, 1); 
  gtk_table_attach_defaults(GTK_TABLE(table), frame4, 1, 2, 1, 2);
   g_signal_connect_swapped(G_OBJECT(window), "destroy", 
          G_CALLBACK(gtk_main_quit), G_OBJECT(window));
  gtk widget show all (window);
  gtk main();
   return 0; 
}
```
Este exemplo mostra quarto tipos diferentes de molduras. As molduras são unidas em um recipiente de tabela.

```
frame1 = qtk frame new("Shadow In");
gtk frame set shadow type(GTK_FRAME(frame1), GTK_SHADOW_IN);
```
Criamos um GtkFrame e definimos o seu tipo de sombra.

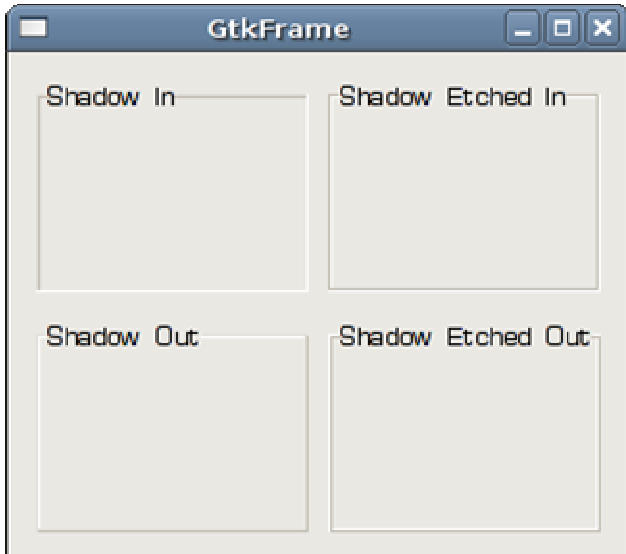

Figura: GtkFrame

## GtkLabel

O widget GtkLabel exibe texto.

```
#include <gtk/gtk.h> 
int main( int argc, char *argv[]) 
{ 
   GtkWidget *window; 
   GtkWidget *label; 
   gtk_init(&argc, &argv); 
  window = qtk window new(GTK WINDOW TOPLEVEL);
  gtk_window_set_position(GTK_WINDOW(window), GTK_WIN_POS_CENTER);
  gtk_window_set_title(GTK_WINDOW(window), "Nymphetamine");
  gtk_window_set_default_size(GTK_WINDOW(window), 350, 400);
  label = gtk label new("Cold was my soul\n\
Untold was the pain\overline{\nabla}n\overline{\nabla}I faced when you left me\n\ 
A rose in the rain....\n\ 
So I swore to the razor\n\ 
That never, enchained\n\ 
Would your dark nails of faith\n\ 
Be pushed through my veins again\n\ 
\langle n \rangleBared on your tomb\n\ 
I'm a prayer for your loneliness\n\ 
And would you ever soon\n\ 
Come above onto me?\n\ 
For once upon a time\n\ 
On the binds of your lowliness\n\ 
I could always find the slot for your sacred key "); 
   gtk_label_set_justify(GTK_LABEL(label), GTK_JUSTIFY_CENTER); 
  gtk_container_add(GTK_CONTAINER(window), label);
   g_signal_connect_swapped(window, "destroy", 
      G_CALLBACK (gtk_main_quit), NULL);
```

```
gtk widget show all(window);
  gtk main();
   return 0; 
}
```
O exemplo mostra a letra de uma música.

```
label = gtk label new("Cold was my soul\n\
Untold was the pain\overline{\nabla}...
```
Criamos um widget GtkLabel widget. Nós podemos criar etiquetas de texto com várias linhas usando um caractere de nova linha. Note o character de escape. Nós usamos uma sequencia bastante longa e não queremos colocar todo o texto é uma linha. Em tais casos, podemos usar um caractere de escape.

gtk label set justify(GTK LABEL(label), GTK JUSTIFY CENTER);

Nós centralizamos nossa etiqueta.

| Nymphetamine<br>$=$ $\Box$                       |
|--------------------------------------------------|
|                                                  |
| Cold was my soul                                 |
| Untold was the pain                              |
| I faced when you left me                         |
| A rose in the rain                               |
| So I swore to the razor                          |
| That never, enchained                            |
| Would your dark nails of faith                   |
| Be pushed through my veins again                 |
|                                                  |
| Bared on your tomb                               |
| I'm a prayer for your loneliness                 |
| And would you ever soon                          |
| Come above onto me?                              |
| For once upon a time                             |
| On the binds of your lowliness                   |
| I could always find the slot for your sacred key |

Figura: GtkLabel

Em GtkLabel nós podemos também usar linguagem de marcação. O próximo exemplo mostra como que podemos fazer isso.

#include <gtk/gtk.h>

```
int main( int argc, char *argv[]) 
{ 
   GtkWidget *window; 
  GtkWidget *label; 
  gtk init(&argc, &argv);
   window = gtk_window_new(GTK_WINDOW_TOPLEVEL); 
   gtk_window_set_position(GTK_WINDOW(window), GTK_WIN_POS_CENTER); 
   gtk_window_set_title(GTK_WINDOW(window), "markup label"); 
  char *str = "<b>ZetCode</b>, Knowledge only matters";
  label = <math>g</math>th term (NULL);gtk label set markup(GTK LABEL(label), str);
   gtk_label_set_justify(GTK_LABEL(label), GTK_JUSTIFY_CENTER); 
  gtk_container_add(GTK_CONTAINER(window), label);
  gtk widget show(label);
   gtk_window_set_default_size(GTK_WINDOW(window), 300, 100); 
   g_signal_connect(window, "destroy", 
       G_CALLBACK (gtk_main_quit), NULL); 
  gtk widget show(window);
  qtk main();
   return 0; 
}
```
O exemplo mostra uma parte do texto em negrito.

char \*str = "<b>ZetCode</b>, Knowledge only matters";

Isto é a string (cadeia de caracteres) que vamos exibir.

```
label = qtk label new(NULL);
gtk label set markup(GTK LABEL(label), str);
```
Nós criamos uma etiqueta vazia e definimos um texto de marcação para ela.

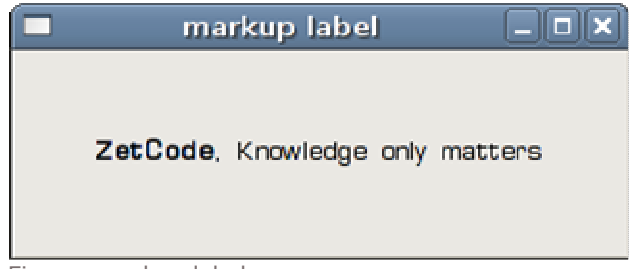

Figura: markup label

### GTK+ Widgets II

Nesta parte do tutorial de programação GTK+, nós continuaremos introduzindo diversos GTK+ widgets.

### **GtkComboBox**

GtkComboBox é um widget que permite ao usuário escolher entre uma lista de opções.

```
#include <gtk/gtk.h> 
void combo selected(GtkWidget *widget, gpointer window)
{ 
 gchar *text = gtk combo box get active text(GTK COMBO BOX(widget));
 gtk label set text(GTK LABEL(window), text);
  g_free(text); 
} 
int main( int argc, char *argv[]) 
{ 
   GtkWidget *window; 
  GtkWidget *fixed; 
   GtkWidget *combo; 
   GtkWidget *label; 
   gtk_init(&argc, &argv); 
  window = gtk window new(GTK WINDOW TOPLEVEL);
  gtk window set title(GTK WINDOW(window), "GtkCombo");
   gtk_window_set_position(GTK_WINDOW(window), GTK_WIN_POS_CENTER); 
  gtk_window_set_default_size(GTK_WINDOW(window), 230, 150);
  fixed = gtk fixed new();
   combo = gtk_combo_box_new_text(); 
   gtk_combo_box_append_text(GTK_COMBO_BOX(combo), "Ubuntu"); 
  gtk_combo_box_append_text(GTK_COMBO_BOX(combo), "Mandriva");
   gtk_combo_box_append_text(GTK_COMBO_BOX(combo), "Fedora"); 
   gtk_combo_box_append_text(GTK_COMBO_BOX(combo), "Mint"); 
 gtk_combo_box_append_text(GTK_COMBO_BOX(combo), "Gentoo"); 
 gtk_combo_box_append_text(GTK_COMBO_BOX(combo), "Debian"); 
  gtk fixed put(GTK FIXED(fixed), combo, 50, 50);
  qtk_container_add(GTK_CONTAINER(window), fixed);
  label = gtklabelgtk fixed put(GTK_FIXED(fixed), label, 50, 110);
   g_signal_connect_swapped(G_OBJECT(window), "destroy", 
         G_CALLBACK(gtk_main_quit), G_OBJECT(window)); 
   g_signal_connect(G_OBJECT(combo), "changed", 
        G CALLBACK(combo selected), (gpointer) label);
  gtk widget_show_all(window);
   gtk_main(); 
   return 0; 
}
```
O exemplo mostra uma caixa de combinação e uma etiqueta. A caixa de combinação tem uma lista de seis opções. Estes são os nomes de Distribuições Linux. O Widget de etiqueta mostra a opção selecionada na caixa de combinação.

```
comb = qtk combo box new text();
gtk combo box append text(GTK COMBO BOX(combo), "Ubuntu");
 gtk_combo_box_append_text(GTK_COMBO_BOX(combo), "Mandriva"); 
 gtk_combo_box_append_text(GTK_COMBO_BOX(combo), "Fedora"); 
gtk_combo_box_append_text(GTK_COMBO_BOX(combo), "Mint");
 gtk_combo_box_append_text(GTK_COMBO_BOX(combo), "Gentoo"); 
 gtk_combo_box_append_text(GTK_COMBO_BOX(combo), "Debian");
```
Criamos um GtkComboBox e enchemos com uma lista de Distribuições Linux.

 $label = gtk label$  new("-");

Também criamos um widget etiqueta.

```
gchar *text = gtk combo box get active text(GTK COMBO BOX(widget));gtk label set text(GTK LABEL(window), text);
 g_free(text);
```
Nós definimos o texto selecionado e setamos a etiqueta de texto para ele. A documentação para a caixa de combinação (combo box) diz que **qtk** combo box qet active text() retorna uma string recém-alocada que contém o texto ativo atualmente. Isto significa que temos a memória livre.

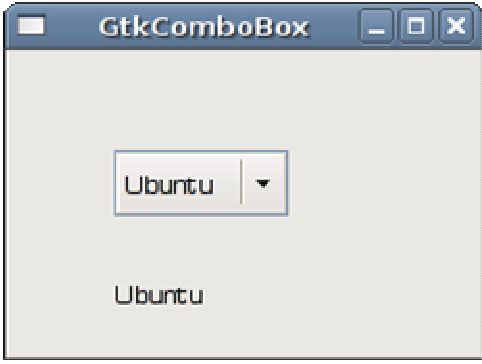

Figura: GtkComboBox

### **GtkHSeparator**

O GtkHSeparator é um separador horizontal. É uma espécie de widget enfeitado. Estes widgets servem para algum propósito do projeto. Há tembém uma widget irmã GtkVSeparator.

```
#include <gtk/gtk.h> 
int main( int argc, char *argv[]) 
{ 
   GtkWidget *window; 
   GtkWidget *label1; 
   GtkWidget *label2; 
   GtkWidget *hseparator;
```

```
 GtkWidget *vbox;
```
gtk\_init(&argc, &argv);

window = qtk window new(GTK WINDOW TOPLEVEL); gtk window set position(GTK\_WINDOW(window), GTK WIN POS CENTER); gtk\_window\_set\_title(GTK\_WINDOW(window), "GtkHSeparator"); gtk\_window\_set\_resizable(GTK\_WINDOW(window), FALSE); gtk container set border width(GTK CONTAINER(window), 20); label1 = gtk label new("Zinc is a moderately reactive, blue gray metal  $\setminus$ that tarnishes in moist air and burns in air with a bright bluish-green flame, \ giving off fumes of zinc oxide. It reacts with acids, alkalis and other nonmetals.\ If not completely pure, zinc reacts with dilute acids to release hydrogen."); gtk\_label\_set\_line\_wrap(GTK\_LABEL(label1), TRUE); label2 = gtk label new("Copper is an essential trace nutrient to all high  $\setminus$ plants and animals. In animals, including humans, it is found primarily in  $\setminus$ the bloodstream, as a co-factor in various enzymes, and in copper-based pigments. \ However, in sufficient amounts, copper can be poisonous and even fatal to organisms."); gtk label set line wrap(GTK LABEL(label2), TRUE); vbox = qtk vbox new(FALSE, 10); gtk container add(GTK CONTAINER(window), vbox); hseparator = qtk hseparator new(); gtk box pack start(GTK BOX(vbox), label1, FALSE, TRUE, 0); gtk\_box\_pack\_start(GTK\_BOX(vbox), hseparator, FALSE, TRUE, 10); gtk\_box\_pack\_start(GTK\_BOX(vbox), label2, FALSE, TRUE, 0); g\_signal\_connect\_swapped(G\_OBJECT(window), "destroy", G\_CALLBACK(qtk\_main\_quit), G\_OBJECT(window)); gtk widget show all (window); gtk\_main(); return 0; }

O código-exemplo mostra definições dois elemento químicos. Eles são separados por separadores horizontais. Isto faz com que o exemplo seja mais atraente visualmente.

label1 = gtk label new("Zinc is a moderately reactive, blue gray metal  $\setminus$ that tarnishes in moist air and burns in air with a bright bluish-green flame,\ giving off fumes of zinc oxide. It reacts with acids, alkalis and other nonmetals.\ If not completely pure, zinc reacts with dilute acids to release hydrogen.");

Criamos a primeira etiqueta com para a definição do elemento Zinco.

gtk\_label\_set\_line\_wrap(GTK\_LABEL(label2), TRUE);

Envolvemos o texto.

hseparator = qtk hseparator new();

Criamos um separados horizontal.

```
gtk_box_pack_start(GTK_BOX(vbox), label1, FALSE, TRUE, 0); 
 gtk_box_pack_start(GTK_BOX(vbox), hseparator, FALSE, TRUE, 10); 
gtk_box_pack_start(GTK_BOX(vbox), label2, FALSE, TRUE, 0);
```
Aqui colocamos o separador entre duas etiquetas..

#### GtkHSeparator

 $\Box$ ixi

Zinc is a moderately reactive, blue gray metal that tarnishes in moist air and burns in air with a bright bluishgreen flame.giving off fumes of zinc oxide. It reacts with acids, alkalis and other non-metals. If not completely pure, zinc reacts with dilute acids to release hydrogen.

Copper is an essential trace nutrient to all high plants and animals. In animals, including humans, it is found primarily in the bloodstream, as a co-factor in various enzymes, and in copper-based pigments. However, in sufficient amounts, copper can be poisonous and even fatal to organisms.

Figura: GtkHSeparator

### **GtkEntry**

GtkEntry é uma única linha de campo de texto. Este elemento é usado para inserir dados textuais.

```
#include <gtk/gtk.h> 
int main(int argc, char *argv[]) { 
   GtkWidget *window; 
   GtkWidget *table; 
   GtkWidget *label1; 
   GtkWidget *label2; 
   GtkWidget *label3; 
   GtkWidget *entry1; 
   GtkWidget *entry2; 
   GtkWidget *entry3; 
   gtk_init(&argc, &argv);
```

```
window = gtk window new(GTK WINDOW TOPLEVEL);
  gtk_window_set_position(GTK_WINDOW(window), GTK_WIN_POS_CENTER); 
 qtk_window_set_title(GTK_WINDOW(window), "GtkEntry");
 gtk_container_set_border_width(GTK_CONTAINER(window), 10);
 table = gtk table new(3, 2, FALSE);
 gtk_container_add(GTK CONTAINER(window), table);
 label1 = gtk label new("Name");
 label2 = gtk label new("Age");
 label3 = gtk label new ("Occupation");
 gtk table attach(GTK TABLE(table), label1, 0, 1, 0, 1,
     GTK FILL | GTK SHRINK, GTK FILL | GTK SHRINK, 5, 5);
 gtk table attach(GTK TABLE(table), label2, 0, 1, 1, 2,
     GTK FILL | GTK SHRINK, GTK FILL | GTK SHRINK, 5, 5);
 gtk table_attach(GTK_TABLE(table), label3, 0, 1, 2, 3,
     .<br>GTK FILL | GTK SHRINK, GTK FILL | GTK SHRINK, 5, 5);
 entry1 = gtk entry new();
 entry2 = gtk entry new();
  entry3 = gtk_entry_new(); 
 gtk table attach(GTK TABLE(table), entry1, 1, 2, 0, 1,
      GTK FILL | GTK SHRINK, GTK FILL | GTK SHRINK, 5, 5);
 gtk table attach(GTK TABLE(table), entry2, 1, 2, 1, 2,
      GTK_FILL | GTK_SHRINK, GTK_FILL | GTK_SHRINK, 5, 5); 
 gtk table attach(GTK TABLE(table), entry3, 1, 2, 2, 3,
     GTK FILL | GTK SHRINK, GTK FILL | GTK SHRINK, 5, 5);
 gtk widget show(table);
  gtk_widget_show(label1); 
 gtk widget show(label2);
 gtk_widget_show(label3);
 gtk widget show(entry1);
 gtk widget show(entry2);
 gtk widget show(entry3);
 gtk widget show(window);
  g_signal_connect(window, "destroy", 
     G_CALLBACK(qtk_main_quit), NULL);
  gtk_main(); 
  return 0; 
}
```
No nosso exemplo vamos mostrar três entradas de texto e três etiquetas.

```
table = gtk table new(3, 2, FALSE);
gtk container add(GTK CONTAINER(window), table);
```
Para organizar os nossos widgets, usamos um widget de tabela de recipiente.

```
entry1 = gtk_entry_new(); 
entry2 = gtk_entry_new();
entry3 = qtk entry new();
```
Aqui criamos três entradas de texto.

qtk table attach(GTK TABLE(table), entry1, 1, 2, 0, 1,

```
GTK FILL | GTK SHRINK, GTK FILL | GTK SHRINK, 5, 5);
gtk table attach(GTK TABLE(table), entry2, 1, 2, 1, 2,
    \overline{G}TK FILL | GTK_SHRINK, GTK_FILL | GTK_SHRINK, 5, 5);
gtk table attach(GTK TABLE(table), entry3, 1, 2, 2, 3,
    GTK FILL | GTK SHRINK, GTK FILL | GTK SHRINK, 5, 5);
```
Nós conferimos os elementos para o widget de tabela.

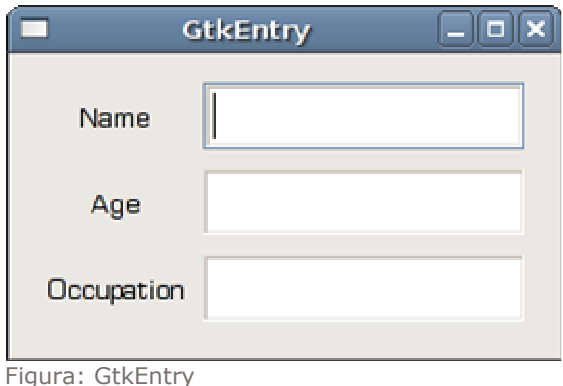

# **GtkImage**

GtkImage é um widget usado para exibir uma imagem.

```
#include <gtk/gtk.h> 
int main( int argc, char *argv[]) 
{ 
   GtkWidget *window; 
   GtkWidget *image; 
   gtk_init(&argc, &argv); 
  window = gtk window new(GTK WINDOW TOPLEVEL);
  gtk_window_set_position(GTK_WINDOW(window), GTK_WIN_POS_CENTER);
  gtk_window_set_default_size(GTK_WINDOW(window), 230, 150);
  gtk_window_set_title(GTK_WINDOW(window), "Red Rock");
  gtk_window_set_resizable(GTK_WINDOW(window), FALSE);
  gtk container set border width(GTK CONTAINER(window), 2);
 image = gtk image new from file("redrock.png");
  gtk container add(GTK CONTAINER(window), image);
  g_signal_connect_swapped(G_OBJECT(window), "destroy",
        G_CALLBACK(gtk_main_quit), G_OBJECT(window));
  gtk widget show all(window);
   gtk_main(); 
   return 0; 
}
```
Em nosso exemplo mostramos a imagem de um castelo. O castelo é chamado de Red Rock (Rocha Vermelha) é está situado na parte ocidental da Eslováquia. Você pode baixar a imagem aqui.

```
gtk container set border width(GTK CONTAINER(window), 2);
```
Nós colocamos uma pequena borda de 2px ao redor da imagem.

```
image = gtk_image_new_from_file("redrock.png"); 
gtk container add (GTK_CONTAINER(window), image);
```
Carregamos a imagem de um arquivo e a adicionamos ao recipiente.

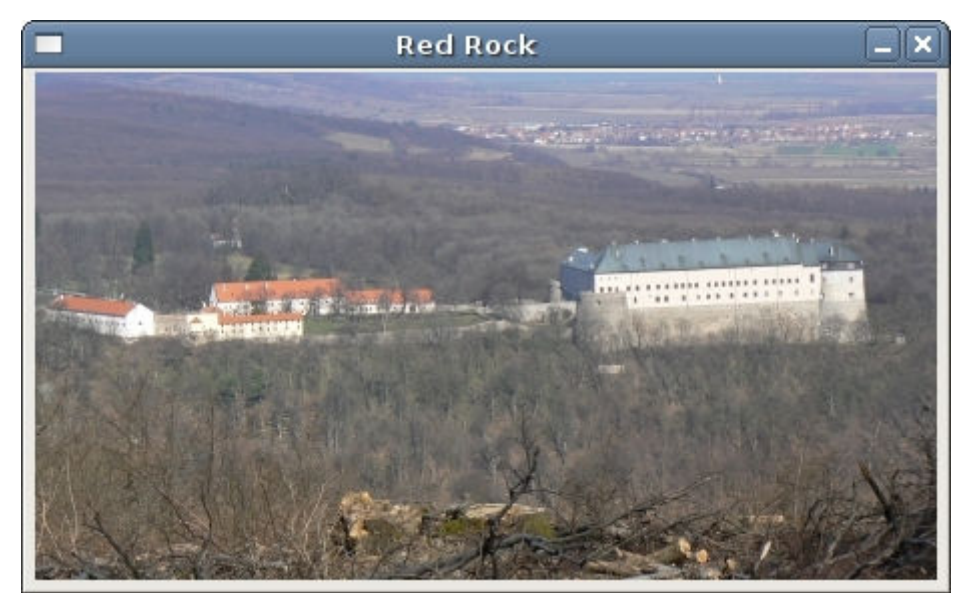

Figura: GtkImage

## **GtkStatusbar**

GtkStatusbar exibe a informação de status. É colocado na parte inferior da janela do aplicativo.

```
#include <gtk/gtk.h> 
void button_pressed(GtkWidget *widget, gpointer window) 
{ 
    gchar *str; 
    str = g_strdup_printf("Button %s clicked", 
         gtk button get label(GTK BUTTON(widget)));
   gtk_statusbar_push(GTK_STATUSBAR(window),
         gtk statusbar get context id(GTK STATUSBAR(window), str), str);
    g_free(str); 
} 
int main( int argc, char *argv[]) 
{ 
 GtkWidget *window; 
 GtkWidget *fixed; 
   GtkWidget *button1;
```

```
 GtkWidget *button2; 
 GtkWidget *statusbar; 
 GtkWidget *vbox; 
 gtk_init(&argc, &argv); 
window = gtk window new(GTK WINDOW TOPLEVEL);
gtk window set position(GTK_WINDOW(window), GTK WIN POS CENTER);
gtk_window_set_default_size(GTK_WINDOW(window), 280, 150);
gtk_window_set_title(GTK_WINDOW(window), "GtkStatusbar");
vbox = qtk vbox new(FALSE, 2);
fixed = qtk fixed new();
gtk container add (GTK CONTAINER(window), vbox);
gtk box pack start(GTK BOX(vbox), fixed, TRUE, TRUE, 1);
button1 = qtk button new with label("OK");
gtk widget set size request(button1, 80, 30 );
button2 = \frac{1}{9}tk button new with label("Apply");
gtk widget set size request(button2, 80, 30 );
 gtk_fixed_put(GTK_FIXED(fixed), button1, 50, 50);
gtk fixed put(GTK FIXED(fixed), button2, 150, 50);
statusbar = gtk statusbar new();
gtk box pack start(GTK BOX(vbox), statusbar, FALSE, TRUE, 1);
 g_signal_connect(G_OBJECT(button1), "clicked", 
          G_CALLBACK(button_pressed), G_OBJECT(statusbar)); 
 g_signal_connect(G_OBJECT(button2), "clicked", 
         G_CALLBACK(button_pressed), G_OBJECT(statusbar));
g_signal_connect_swapped(G_OBJECT(window), "destroy",
      G_CALLBACK(gtk_main_quit), G_OBJECT(window));
gtk widget_show_all(window);
 gtk_main(); 
 return 0;
```
Em nosso código-exemplo, mostramos 2 botões e uma barra de status. Se clicarmos no botão, uma mensagem é exibida na barra de status. Isto significa que o botão foi pressionado.

```
gchar *str; 
str = q strdup printf("Button %s clicked",
      gtk button get label(GTK BUTTON(widget)));
```
Criamos uma mensagem.

}

```
gtk_statusbar_push(GTK_STATUSBAR(window),
    gtk statusbar get context id(GTK STATUSBAR(window), str), str);
```
Mostramos a mensagem na barra de status.

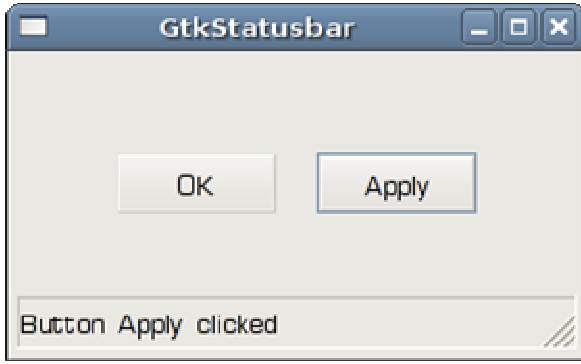

Figura: GtkStatusbar

## GtkIconView

O GtkIconView é um widget que mostra uma lista de ícones em uma grade.

```
#include <gtk/gtk.h> 
#include <assert.h> 
\bigcap{ 
 COL DISPLAY NAME,
  COL_PIXBUF, 
  NUM_COLS 
}; 
GtkTreeModel * init_model(void) 
{ 
  GtkListStore *list store;
  GdkPixbuf *p1, *p2, *p3, *p4;
 GtkTreeIter iter;
   GError *err = NULL; 
   p1 = gdk_pixbuf_new_from_file("ubuntu.png", &err); 
  p2 = gdk_pixbuf_new_from_file("gnumeric.png", &err); 
 p3 = qdk pixbuf new from file("blender.png", &err);
  p4 = gdk pixbuf new from file ("inkscape.png", &err);
   assert(err==NULL); 
  list store = qtk list store new(NUM_COLS,
      G TYPE STRING, GDK TYPE PIXBUF);
  int i = 0;
  for (i; i < 50; i++) {
    gtk list store append(list store, &iter);
     gtk_list_store_set(list_store, &iter, COL_DISPLAY_NAME, 
        "ubuntu", \overline{COL}PIXBUF, p1, -1);
     gtk_list_store_append(list_store, &iter); 
    gtk_list_store_set(list_store, &iter, COL_DISPLAY_NAME,
         "gnumeric", COL_PIXBUF, p2, -1); 
    gtk list store append(list store, &iter);
     gtk_list_store_set(list_store, &iter, COL_DISPLAY_NAME, 
        "blender", COLPIXBUF, p3, -1);
    gtk list store append(list store, &iter);
    gtk<sup>-1</sup>ist<sup>-</sup>store set(list store, &iter, COL DISPLAY NAME,
        "inkscape", COL PIXBUF, p4, -1);
```

```
 } 
 return GTK TREE MODEL(list store);
} 
int main (int argc, char *argv[]) 
{ 
 GtkWidget *window; 
 GtkWidget *icon_view; 
  GtkWidget *sw; 
 gtk init (&argc, &argv);
 window = qtk window new(GTK WINDOW TOPLEVEL);
 gtk_window_set_title(GTK_WINDOW (window), "Icon View");
 gtk_window_set_position(GTK_WINDOW(window), GTK_WIN_POS_CENTER);
 gtk_container_set_border_width(GTK_CONTAINER(window), 10);
 gtk widget set size request(window, 350, 330);
  sw = gtk scrolled window new(NULL, NULL);
 gtk container add(GTK CONTAINER (window), sw);
   gtk_scrolled_window_set_policy(GTK_SCROLLED_WINDOW(sw), 
       GTK_POLICY_AUTOMATIC, GTK_POLICY_AUTOMATIC); 
  gtk_scrolled_window_set_shadow_type(GTK_SCROLLED_WINDOW(sw),
      GTK SHADOW IN);
 icon view = gtk icon view new with model(init model());
 gtk_container_add(GTK_CONTAINER(sw), icon_view);
 gtk icon view set text column(GTK ICON VIEW(icon view),
      COL DISPLAY NAME);
  gtk icon view set pixbuf column(GTK ICON VIEW(icon view),
       COL_PIXBUF); 
  gtk icon view set selection mode(GTK ICON VIEW(icon view),
      GTK SELECTION MULTIPLE);
  g_signal_connect(window, "destroy", G_CALLBACK(gtk_main_quit), NULL); 
 gtk widget show all(window);
  gtk_main(); 
   return 0; 
}
```
O exemplo mostrará 200 ícones. Os ícones representam quatro importantes projetos de código aberto.

```
p1 = qdk pixbuf new from file("ubuntu.png", &err);
 p2 = gdk_pixbuf_new_from_file("gnumeric.png", &err); 
 p3 = gdk_pixbuf_new_from_file("blender.png", &err); 
p4 = gdk_pixbuf_new_from_file("inkscape.png", &err);
```
Carregamos 4 ícones do disco.

```
list store = gtk list store new (NUM COLS,
    G_TYPE_STRING, GDK_TYPE_PIXBUF);
```
Nós iremos guardar dados textuais e pixbuf.

```
gtk list store append(list store, &iter);
gtk list store set(list store, &iter, COL DISPLAY NAME,
    "ubuntu", COL PIXBUF, p1, -1);
```
Este código adiciona um novo ícone para a exibição de ícones.

```
icon view = qtk icon view new with model(init model());
gtk container add(GTK CONTAINER(sw), icon view);
gtk icon view set text column(GTK ICON VIEW(icon view),
    COL DISPLAY NAME);
gtk_icon_view_set_pixbuf_column(GTK_ICON_VIEW(icon_view),
    COL PIXBUF) ;
```
Criamos um GtkIconView widget e definimos um ícone e o nome para a exibição de ícone.

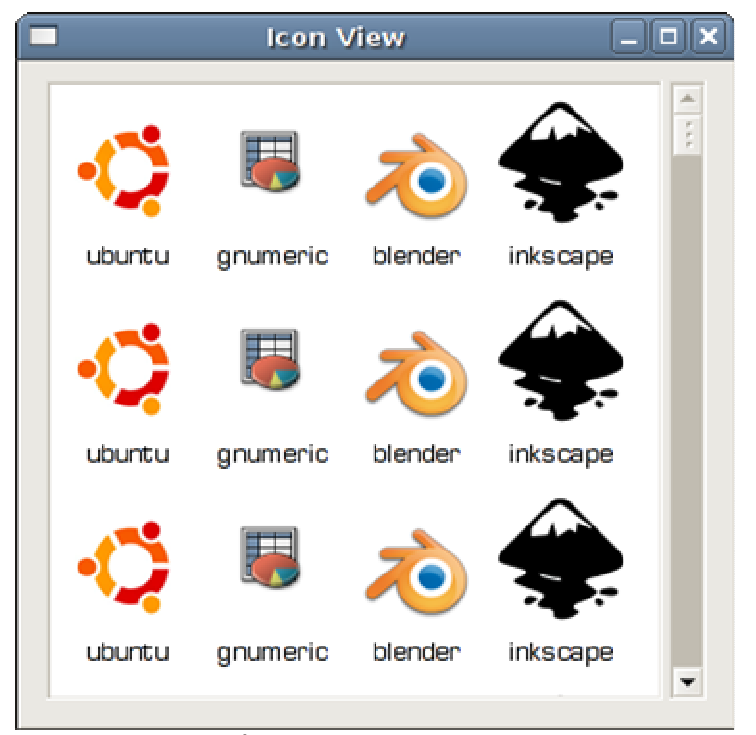

Figura: Exibição de ícone

### GtkTreeView Widget

Nesta parte do tutorial de programação GTK+ nós trabalharemos com um widget GtkTreeView (exibição em forma de árvore).

GtkTreeView widget é um complexo widget que pode ser usado para exibir listas e árvores. O widget pode ter uma ou múltiplas colunas. O GtkTreeView widget tem um MVC (Model View Controller) design de arquitetura. Isto significa que o dado é separado da exibição.

Existem vários outros objetos que são utilizados com o widget GtkTreeView. O GtkCellRenderer determina como que os dados serão exibidos no GtkTreeViewColumn. O GtkListStore e o GtkTreeStore representam o modelo. Eles lidam com dados, que são exibidos no widget GtkTreeView. GtkTreeIter é uma estrutura usada para referenciar a coluna no GtkTreeView. GtkTreeSelection é um objeto que lida com seleções.

## Lista Simples de exibição

O primeiro exemplo mostrará uma lista simples de exibição. Mostraremos dados textuais.

```
#include <gtk/gtk.h> 
enum 
{ 
 LIST ITEM = 0,N_COLUMNS
}; 
static void 
init_list(GtkWidget *list) 
{ 
  GtkCellRenderer *renderer; 
   GtkTreeViewColumn *column; 
   GtkListStore *store; 
 renderer = gtk cell renderer text new();
  column = gtk_tree_view_column_new_with_attributes("List Items", 
          renderer, "text", LIST ITEM, NULL);
  gtk tree view append column(GTK TREE VIEW(list), column);
 store = gtk_list_store_new(N_COLUMNS, G_TYPE_STRING);
 gtk tree view set model(GTK TREE VIEW(list),
      GTK TREE MODEL(store));
 g object unref(store);
} 
static void 
add to list(GtkWidget *list, const gchar *str)
{ 
   GtkListStore *store; 
  GtkTreeIter iter; 
 store = GTK LIST STORE(gtk tree view get model
     (GTK TREE VIEW(list)));
 gtk list store append(store, &iter);
 gtk list store set(store, &iter, LIST ITEM, str, -1);
} 
void on changed(GtkWidget *widget, gpointer label)
{ 
   GtkTreeIter iter; 
   GtkTreeModel *model; 
   char *value; 
 if (gtk tree selection get selected(
       GTK_TREE_SELECTION(widget), &model, &iter)) {
   gtk tree model get(model, &iter, LIST ITEM, &value, -1);
   gtk label set text(GTK LABEL(label), value);
    g free(value); } 
} 
int main (int argc, char *argv[]) 
{ 
   GtkWidget *window; 
  GtkWidget *list; 
   GtkWidget *vbox;
```

```
 GtkWidget *label; 
  GtkTreeSelection *selection; 
  gtk_init(&argc, &argv); 
 window = gtk window new(GTK WINDOW TOPLEVEL);
 gtk window set position(GTK_WINDOW(window), GTK WIN POS CENTER);
 gtk_container_set_border_width(GTK_CONTAINER(window), 10);
 gtk_widget_set_size_request(window, 270, 250);
 gtk_window_set_title(GTK_WINDOW(window), "List View");
 list = gtk tree view new();
 qtk tree view set headers visible(GTK TREE VIEW(list), FALSE);
 vbox = qtk vbox new(FALSE, 0);
 gtk box pack start(GTK BOX(vbox), list, TRUE, TRUE, 5);
 label = qtk label new("");
 gtk label set justify(GTK LABEL(label), GTK JUSTIFY CENTER);
 gtk_box_pack_start(GTK_BOX(vbox), label, FALSE, FALSE, 5);
 gtk container add(GTK CONTAINER(window), vbox);
 init list(list);
 add_to_list(list, "Aliens");
 add_to_list(list, "Leon"); 
 add_to_list(list, "Capote"); 
 add_to_list(list, "Saving private Ryan"); 
 add_to_list(list, "Der Untergang"); 
 selection = qtk tree view qet selection(GTK TREE VIEW(list));
 g signal connect(selection, "changed",
     G_CALLBACK(on changed), label);
  g_signal_connect(G_OBJECT (window), "destroy", 
     G_CALLBACK(gtk_main_quit), NULL);
 gtk widget show all (window);
 gtk main ();
  return 0;
```
No nosso exemplo de código, vamos mostrar 5 itens no GtkTreeView. Teremos apenas uma coluna e o cabeçalho da coluna será escondido. Vamos colocar o GtkVBox na janela. Esta caixa terá dois widgets. Um GtkTreeView e um GtkLabel.

```
list = qtk tree view new();
gtk tree view set headers visible(GTK TREE VIEW(list), FALSE);
```
O GtkTreeView é criado e as colunas são escondidas.

```
label = qtk label new("");
gtk label set justify(GTK LABEL(label), GTK JUSTIFY CENTER);
gtk box pack start(GTK BOX(vbox), label, FALSE, FALSE, 5);
```
O GtkLabel é criado, centralizado e colocado abaixo do GtkTreeView

init\_list(list);

}

Esta função inicializa a lista.

```
renderer = gtk cell renderer text new();
 column = gtk_tree_view_column_new_with_attributes("List Items", 
        renderer, "text", LIST ITEM, NULL);
gtk tree view append column(GTK TREE VIEW(list), column);
```
Dentro da função criamos e adicionamos uma simples coluna.

```
store = gtk_list_store_new(N_COLUMNS, G_TYPE_STRING);
gtk tree view set model(GTK TREE VIEW(list),
   GTK TREE MODEL(store));
```
Criamos um GtkListStore (um modelo) e setamos ele para a lista.

g\_object\_unref(store);

O modelo é destruído automaticamente com a exibição.

add to list(list, "Aliens");

Esta função de usuário adiciona uma opção à lista.

```
store = GTK_LIST_STORE(gtk_tree_view_get_model
    (GTK TREE VIEW(list)));
gtk list store append(store, &iter);
gtk list store set(store, &iter, LIST ITEM, str, -1);
```
Dentro da função add to list() function, temos o modelo usando a chamada de função gtk\_tree\_view\_get\_model(). Adicionamos uma nova linha e definimos um valor para ela que é referenciado por um objeto GtkTreeIter.

selection = gtk\_tree\_view\_get\_selection(GTK\_TREE\_VIEW(list));

O GtkTreeSelection não precisa ser criado explicitamente. Ele é automaticamente criado com o widget GtkTreeView. A referência ao widget é obtida usando a chamada de função gtk\_tree\_view\_get\_selection().

```
g_signal_connect(selection, "changed", 
   G CALLBACK(on changed), label);
```
Ao sinal de mudança da GtkTreeSelection, chamamos o manipulador on\_changed().

gtk tree model get(model, &iter, LIST ITEM, &value, -1); gtk\_label\_set\_text(GTK\_LABEL(label), value);

Dentro da função de manipulador, obtemos o valor da célula na linha referenciada pelo objeto.

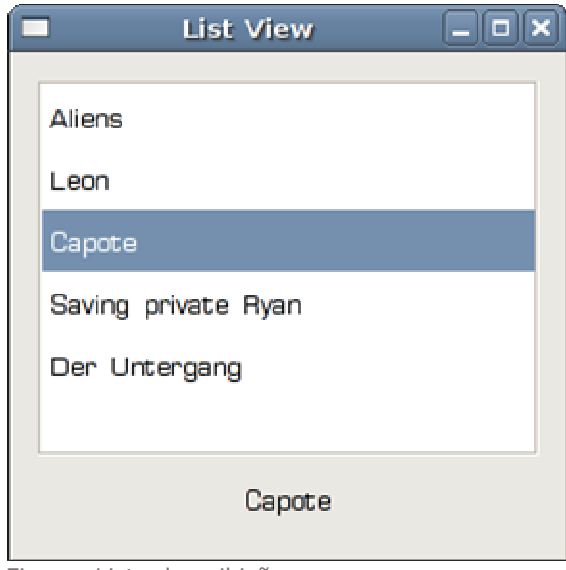

#### Figura: Lista de exibição

# Lista de exibição avançada

O segundo exemplo irá adicionar funcionalidade ao anterior. Seremos capazes de adicionar e remover os itens da lista.

```
#include <gtk/gtk.h> 
enum 
{ 
  LIST ITEM = 0, N_COLUMNS 
}; 
GtkWidget *list; 
static void 
append item(GtkWidget *widget, gpointer entry)
{ 
   GtkListStore *store; 
   GtkTreeIter iter; 
 const char *str = gtk_entry_get_text(entry);
  store = GTK LIST STORE(gtk tree view get model(
      GTK TREE VIEW(list)));
  gtk list store append(store, &iter);
  gtk list store set(store, &iter, LIST ITEM, str, -1);
} 
static void 
remove_item(GtkWidget *widget, gpointer selection) 
{ 
   GtkListStore *store; 
  GtkTreeModel *model; 
   GtkTreeIter iter;
```

```
store = GTK LIST STORE(gtk tree view get model(
     GTK TREE VIEW (list)));
  model = \overline{qtk} tree view get model (GTK TREE VIEW (list));
  if (gtk tree model get iter first(model, &iter) == FALSE)
       return; 
  if (gtk tree selection get selected(GTK_TREE_SELECTION(selection),
       &model, &iter)) { 
     gtk_list_store_remove(store, &iter); 
  } 
} 
static void 
remove all(GtkWidget *widget, gpointer selection)
{ 
   GtkListStore *store; 
  GtkTreeModel *model; 
   GtkTreeIter iter; 
 store = GTK LIST STORE(gtk tree view get model(
     GTK TREE_VIEW (list));
  model = gtk_tree_view_get_model (GTK_TREE_VIEW (list)); 
   if (gtk_tree_model_get_iter_first(model, &iter) == FALSE) 
       return; 
  gtk list store clear(store);
} 
static void 
init_list(GtkWidget *list) 
{ 
  GtkCellRenderer *renderer; 
  GtkTreeViewColumn *column;<br>GtkListStore *store;
  GtkListStore
 renderer = gtk cell renderer text new();
  column = gtk tree view column new with attributes ("List Item",
           renderer, "text", LIST_ITEM, NULL); 
  gtk tree view append column(GTK TREE VIEW (list), column);
 store = gtk_list_store_new (N_COLUMNS, G_TYPE_STRING);
  gtk tree view set model(GTK TREE VIEW (list),
      GTK TREE MODEL(store));
  g_object unref(store);
} 
int main (int argc, char *argv[]) 
{ 
  GtkWidget *window; 
  GtkWidget *sw; 
  GtkWidget *remove; 
  GtkWidget *add; 
   GtkWidget *removeAll; 
   GtkWidget *entry; 
   GtkWidget *vbox; 
   GtkWidget *hbox; 
   GtkTreeSelection *selection;
```

```
 gtk_init(&argc, &argv); 
 window = qtk window new(GTK WINDOW TOPLEVEL);
  sw = gtk \text{ scrolled window new(NULL, NULL)};
 list = gtk tree view new();
 gtk_window_set_title (GTK_WINDOW (window), "List View"); 
 gtk_window_set_position(GTK_WINDOW(window), GTK_WIN_POS_CENTER); 
 gtk_container_set_border_width (GTK_CONTAINER (window), 10);
 gtk widget set size request (window, 370, 270);
 gtk_scrolled_window_set_policy (GTK_SCROLLED_WINDOW(sw),
            GTK POLICY AUTOMATIC, GTK POLICY AUTOMATIC);
 gtk scrolled window set shadow type (GTK SCROLLED WINDOW(sw),
            GTK SHADOW ETCHED IN);
 gtk tree view set headers visible (GTK TREE VIEW (list), FALSE);
 vbox = qtk vbox new(FALSE, 0);
 qtk box pack start(GTK BOX(vbox), sw, TRUE, TRUE, 5);
 hbox = gtk hbox new(TRUE, 5);
 add = gtk button new with label("Add");
 remove = \frac{1}{9}tk button new with label("Remove");
 removeAll = gtk button new with label("Remove All");
 entry = gtk entry new();
  gtk_box_pack_start(GTK_BOX(hbox), add, FALSE, TRUE, 3); 
 gtk box pack start(GTK BOX(hbox), entry, FALSE, TRUE, 3);
  gtk_box_pack_start(GTK_BOX(hbox), remove, FALSE, TRUE, 3); 
 gtk_box_pack_start(GTK_BOX(hbox), removeAll, FALSE, TRUE, 3);
 gtk box pack start(GTK BOX(vbox), hbox, FALSE, TRUE, 3);
 gtk container add(GTK CONTAINER (sw), list);
  gtk_container_add(GTK_CONTAINER (window), vbox); 
 init_list(list);
 selection = gtk tree view get selection(GTK TREE VIEW(list));
  g_signal_connect(G_OBJECT(add), "clicked", 
         G CALLBACK(append item), entry);
  g_signal_connect(G_OBJECT(remove), "clicked", 
          G CALLBACK(remove item), selection);
  g_signal_connect(G_OBJECT(removeAll), "clicked", 
         G CALLBACK(remove all), selection);
   g_signal_connect (G_OBJECT (window), "destroy", 
          G CALLBACK(\overline{q}tk main quit), NULL);
 gtk widget show all(window);
 gtk main ();
  return 0; 
}
```
Em vez de um rótulo, nós criamos três botões e uma entrada de texto. Seremos capazes de adicionar uma nova opção de forma dinâmica e remova a opção selecionada atualmente ou remover todos os itens da lista.

```
sw = gtk_scrolled_window new(NULL, NULL);
 ... 
gtk scrolled window set policy (GTK SCROLLED WINDOW(sw),
          GTK POLICY AUTOMATIC, GTK POLICY AUTOMATIC);
gtk scrolled window set shadow type (GTK SCROLLED WINDOW(sw),
          GTK SHADOW ETCHED IN);
 ... 
gtk box pack start(GTK BOX(vbox), sw, TRUE, TRUE, 5);
 ... 
gtk container add(GTK CONTAINER (sw), list);
```
O GtkTreeView é colocado dentro da janela.

```
if (gtk tree selection get selected(GTK TREE SELECTION(selection),
    &model, &iter)) { 
  gtk list store remove(store, &iter);
 }
```
A função gtk\_list\_store\_remove() remove um item da lista.

gtk list store clear(store);

A gtk\_list\_store\_clear() removerá todos os itens da lista.

```
if (gtk tree model get iter first(model, &iter) == FALSE)
     return;
```
Este código verifica se há algum item sobrando na lista. Obviamente, podemos remover itens somente se houver pelo menos um na lista.

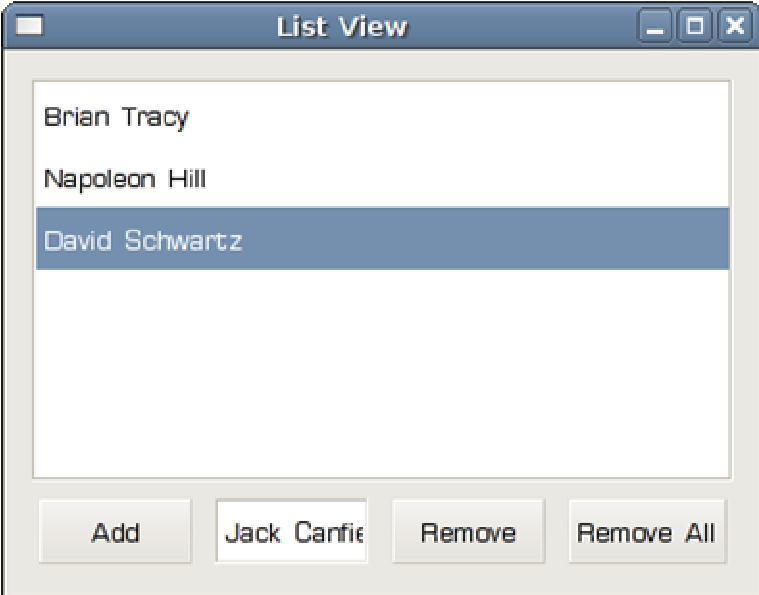

Figura: Lista de exibição avançada

## Exibição de árvore

Em seguidao vamos usar GtkTreeView widget para exibir dados hierárquicos. Nos dois exemplos anteriores, usamos a exibição de lista, agora vamos utilizar a vista de árvore.

```
#include <gtk/gtk.h> 
enum 
{ 
  COLUMN = 0,
  NUM_COLS 
} ; 
void on changed(GtkWidget *widget, gpointer statusbar)
{ 
  GtkTreeIter iter; 
  GtkTreeModel *model; 
   char *value; 
  if (gtk tree selection get selected)
       GTK_TREE_SELECTION(widget), &model, &iter)) {
    gtk_tree_model_get(model, &iter, COLUMN, &value, -1); 
    gtk_statusbar_push(GTK_STATUSBAR(statusbar),
        gtk statusbar get context id(GTK STATUSBAR(statusbar),
             value), value); 
    g free(value);
  } 
} 
static GtkTreeModel * 
create and fill model (void)
{ 
   GtkTreeStore *treestore; 
   GtkTreeIter toplevel, child; 
  treestore = gtk tree store new(NUM COLS,
                  \overline{G} TYPE STRING);
  gtk tree store append(treestore, &toplevel, NULL);
  gtk tree store set(treestore, &toplevel,
                       COLUMN, "Scripting languages",
                      -1);
  gtk tree store append(treestore, &child, &toplevel);
  gtk tree store set(treestore, &child,
                       COLUMN, "Python", 
                      -1);
   gtk_tree_store_append(treestore, &child, &toplevel); 
  gtk tree store set(treestore, &child,
                       COLUMN, "Perl", 
                       -1); 
   gtk_tree_store_append(treestore, &child, &toplevel); 
  gtk tree store set(treestore, &child,
                       COLUMN, "PHP", 
                      -1):
   gtk_tree_store_append(treestore, &toplevel, NULL); 
   gtk_tree_store_set(treestore, &toplevel, 
                       COLUMN, "Compiled languages", 
                       -1); 
  gtk tree store append(treestore, &child, &toplevel);
```

```
gtk tree store set(treestore, &child,
                       COLUMN, "C", 
                       -1); 
   gtk_tree_store_append(treestore, &child, &toplevel); 
  gtk tree store set(treestore, &child,
                       COLUMN, "C++", 
                      -1);
   gtk_tree_store_append(treestore, &child, &toplevel); 
   gtk_tree_store_set(treestore, &child, 
                       COLUMN, "Java", 
                       -1); 
  return GTK TREE MODEL(treestore);
\lambdastatic GtkWidget * 
create view and model (void)
{ 
   GtkTreeViewColumn *col; 
   GtkCellRenderer *renderer; 
   GtkWidget *view; 
   GtkTreeModel *model; 
 view = gtk tree view new();
  col = qtk tree view column new();
  gtk tree view column set title(col, "Programming languages");
  gtk tree view append column (GTK TREE VIEW(view), col);
  renderer = qtk cell renderer text new();
  gtk tree view column pack start(col, renderer, TRUE);
  gtk tree view column add attribute(col, renderer,
       "text", COLUMN); 
  model = create and fill model();
  gtk tree view set model(GTK TREE VIEW(view), model);
  g_object_unref(model);
  return view; 
} 
int 
main (int argc, char **argv) 
{ 
   GtkWidget *window; 
   GtkWidget *view; 
   GtkTreeSelection *selection; 
   GtkWidget *vbox; 
   GtkWidget *statusbar; 
   gtk_init(&argc, &argv); 
  window = gtk window new(GTK WINDOW TOPLEVEL);
  gtk_window_set_position(GTK_WINDOW(window), GTK_WIN_POS_CENTER);
  gtk_window_set_title(GTK_WINDOW(window), "Tree View");
   gtk_widget_set_size_request (window, 350, 300); 
  vbox = qtk vbox new(FALSE, 2);
  qtk container add(GTK CONTAINER(window), vbox);
```

```
view = create view and model();
 selection = gtk tree view get selection(GTK TREE VIEW(view));
 gtk box pack start(GTK BOX(vbox), view, TRUE, TRUE, 1);
 statusbar = gtk statusbar new();
 gtk box pack start(GTK BOX(vbox), statusbar, FALSE, TRUE, 1);
 g signal connect(selection, "changed",
      G_CALLBACK(on_changed), statusbar); 
  g_signal_connect (G_OBJECT (window), "destroy", 
           G_CALLBACK(gtk_main_quit), NULL); 
 gtk widget show all(window);
  gtk_main(); 
  return 0; 
}
```
No nosso exemplo, dividimos as linguagens de programação em dois grupos. Linguagens de scripting e linguagens compiladas. As categorias de linguagem servem como nós de nível superior para a sua lista de itens. O nó atualmente selecionado ou item é mostrado na barra de estado.

Os passos para criar uma exibição de árvore é muito semelhante à criação de uma exibição de lista.

GtkTreeStore \*treestore;

Aqui usamos um diferente modelo. Um GtkTreeStore.

```
treestore = qtk tree store new(NUM COLS,
                G TYPE STRING);
```
Criamos um GtkTreeStore com apenas uma coluna.

```
gtk tree store append(treestore, &toplevel, NULL);
gtk tree store set(treestore, &toplevel,
                    COLUMN, "Scripting languages", 
                     -1);
```
Isto cria um nó de nível superior.

```
gtk tree store append(treestore, &child, &toplevel);
gtk tree store set (treestore, &child,
                     COLUMN, "Python", 
                     -1);
```
Este código cria um item filho.
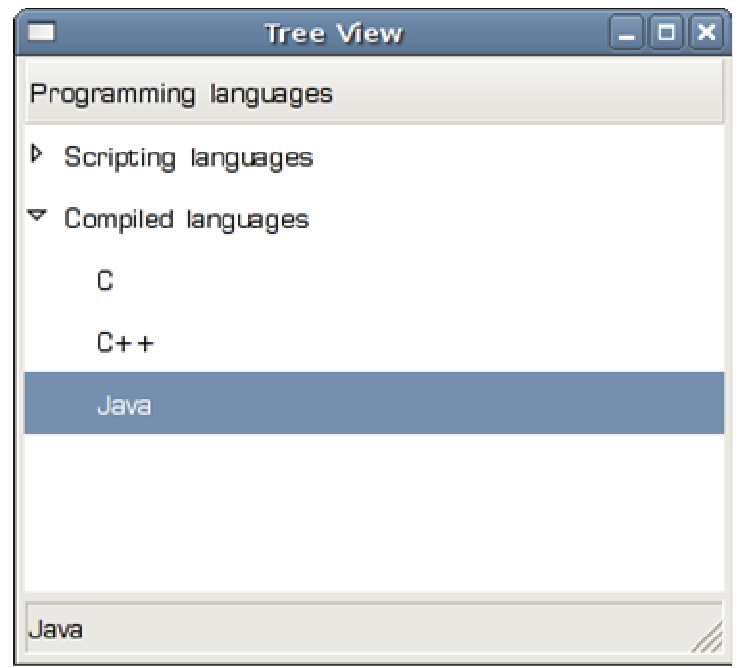

Figura: Exibição de árvore

### GtkTexView Widget

Nesta parte do tutorial de programação GTK +, vamos trabalhar com um widget GtkTexView.

GtkTexView widget é usado para exibição e edição de texto com várias linhas. GtkTexView widget possui também o design MVC. O GtkTextView representa componente dee exibição e GtkTexBuffer representa o componente modelo. O GtkTexBuffer é usado para manipular os dados de texto. GtkTextTag é um atributo que pode ser aplicado ao texto. O GtkTextIter representa uma posição entre dois caracteres no texto. Toda manipulação com o texto é feita com iteradores de texto.

# Exemplo simples

Em nosso primeiro exemplo, vamos mostrar algumas das funcionalidades do GtkTexView. Nós mostramos como aplicar várias marcas de texto com os dados de texto no GtkTextView.

```
#include <gtk/gtk.h> 
int main( int argc, char *argv[]) 
{ 
  GtkWidget *window; 
  GtkWidget *view; 
  GtkWidget *vbox; 
  GtkTextBuffer *buffer; 
  GtkTextIter start, end; 
  GtkTextIter iter; 
   gtk_init(&argc, &argv); 
  window = gtk_window_new(GTK_WINDOW_TOPLEVEL);
```

```
gtk window set position(GTK WINDOW(window), GTK WIN POS CENTER);
  gtk_window_set_default_size(GTK_WINDOW(window), 250, 200); 
  gtk_window_set_title(GTK_WINDOW(window), "TextView"); 
 gtk_container_set_border_width(GTK_CONTAINER(window), 5);
 GTK WINDOW(window)->allow shrink = TRUE;
  vbox = gtk_vbox_new(FALSE, 0); 
 view = gtk text view new();
 gtk box pack start(GTK BOX(vbox), view, TRUE, TRUE, 0);
 buffer = gtk_text_view_get_buffer(GTK_TEXT_VIEW(view));
  gtk_text_buffer_create_tag(buffer, "gap", 
        "pixels above lines", 30, NULL);
 gtk text buffer create tag(buffer, "lmarg",
     "left margin", 5, \overline{\text{NULL}};
 gtk text buffer create tag(buffer, "blue fg",
       "foreground", "blue", NULL); 
 gtk text buffer create tag(buffer, "gray bg",
      "background", "gray", NULL;
 gtk text buffer create tag(buffer, "italic",
      "style", PANGO STYLE ITALIC, NULL);
 gtk_text_buffer_create_tag(buffer, "bold",
       "weight", PANGO_WEIGHT_BOLD, NULL); 
 gtk text buffer get iter at offset(buffer, &iter, 0);
 gtk_text_buffer_insert(buffer, &iter, "Plain text\n", -1);
 gtk text buffer insert with tags by name(buffer, &iter,
 "Colored Text\n", -1, "blue_fg", "lmarg", NULL); 
 gtk_text_buffer_insert_with_tags_by_name (buffer, &iter, 
       "Text with colored background\overline{\nabla}n", -1, "lmarg", "gray bg", NULL);
 gtk_text_buffer_insert_with_tags_by_name (buffer, &iter, 
 "Text in italics\n", -1, "italic", "lmarg", NULL); 
  gtk_text_buffer_insert_with_tags_by_name (buffer, &iter, 
        "Bold text\n", -\overline{1}, "bold", "lmarg", NULL);
 qtk container add(GTK CONTAINER(window), vbox);
 g_signal_connect_swapped(G_OBJECT(window), "destroy",
       G_CALLBACK(gtk_main_quit), G_OBJECT(window));
 gtk widget show all(window);
 gtk main();
  return 0;
```
O exemplo mostra um texto com diferentes GtkTextTags aplicados.

```
view = qtk text view new();
```
O GtkTextView é criado.

}

```
gtk text buffer create tag(buffer, "blue fg",
     \overline{\text{``foreground''}}, "blue", NULL);
```
Este é um exemplo de GtkTextTag. A marca muda a cor do texto para azul.

gtk\_text\_buffer\_insert\_with\_tags\_by\_name(buffer, &iter, "Colored Text\n", -1, "blue fg", "lmarg", NULL);

Este código insere um texto na marca específica de texto **blue\_fg**.

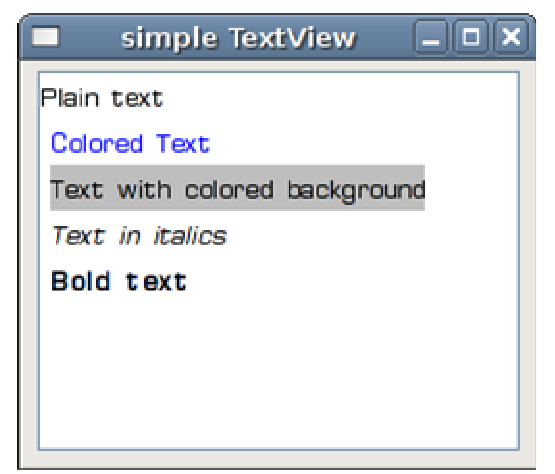

Figura: Exibição de texto simples

# Linhas e colunas

O exemplo a seguir irá mostrar a linha e coluna atuais do cursor de texto.

```
#include <gtk/gtk.h> 
update statusbar(GtkTextBuffer *buffer,
     GtkStatusbar *statusbar) 
{ 
   gchar *msg; 
   gint row, col; 
   GtkTextIter iter; 
  gtk statusbar pop(statusbar, 0);
  gtk text buffer get iter at mark(buffer,
      \overline{c} atter, gtk text buffer get insert(buffer));
   row = gtk_text_iter_get_line(&iter); 
  col = gtk text iter get line offset(&iter);
 msg = g strdup printf("Col %d Ln %d", col+1, row+1);
  gtk statusbar push(statusbar, 0, msg);
  g free(msg);
} 
static void 
mark set callback(GtkTextBuffer *buffer,
     const GtkTextIter *new_location, GtkTextMark *mark, 
     gpointer data) 
{ 
  update statusbar(buffer, GTK STATUSBAR(data));
} 
int main( int argc, char *argv[])
```

```
{ 
  GtkWidget *window; 
  GtkWidget *vbox; 
  GtkWidget *toolbar; 
  GtkWidget *view; 
  GtkWidget *statusbar; 
  GtkToolItem *exit; 
  GtkTextBuffer *buffer; 
  gtk_init(&argc, &argv); 
 window = qtk window new(GTK WINDOW TOPLEVEL);
 gtk window set position(GTK_WINDOW(window), GTK WIN POS CENTER);
 \sigmatk_window_set_default_size(GTK_WINDOW(window), 250, 200);
 gtk_window_set_title(GTK_WINDOW(window), "lines & cols");
 vbox = qtk vbox new(FALSE, 0);
 qtk container add(GTK CONTAINER(window), vbox);
 toolbar = qtk toolbar new();
 gtk toolbar_set_style(GTK_TOOLBAR(toolbar), GTK_TOOLBAR_ICONS);
 exit = gtk_tool_button_new_from_stock(GTK_STOCK_QUIT);
 gtk toolbar insert(GTK TOOLBAR(toolbar), exit, -1);
 gtk box pack start(GTK BOX(vbox), toolbar, FALSE, FALSE, 5);
 view = qtk text view new();
 gtk box pack start(GTK BOX(vbox), view, TRUE, TRUE, 0);
 gtk_widget_grab_focus(view);
 buffer = qtk text view qet buffer(GTK_TEXT_VIEW(view));
 statusbar = gtk statusbar new();
 gtk box pack start(GTK BOX(vbox), statusbar, FALSE, FALSE, 0);
  g_signal_connect(G_OBJECT(exit), "clicked", 
       G_CALLBACK(gtk_main_quit), NULL);
  g_signal_connect(buffer, "changed", 
        G_CALLBACK(update_statusbar), statusbar); 
 g_signal_connect_object(buffer, "mark_set",
       G_CALLBACK(mark_set_callback), statusbar, 0);
 g_signal_connect_swapped(G_OBJECT(window), "destroy",
        G_CALLBACK(gtk_main_quit), NULL);
 gtk widget show all (window);
  update_statusbar(buffer, GTK_STATUSBAR (statusbar)); 
 gtk main();
  return 0; 
}
```
Neste exemplo de código, mostramos a posição atual do cursor de texto na barra de estado.

view = qtk text view new();

O GtkTextView widget é criado.

```
g signal connect(buffer, "changed",
      G_CALLBACK(update_statusbar), statusbar);
```
Quando alteramos o texto, chamamos o manipulador update\_statusbar().

```
g_signal_connect_object(buffer, "mark_set",
       G_CALLBACK(mark_set_callback), statusbar, 0);
```
O sinal **mark\_set** é emitido quando o cursos se move.

gtk statusbar pop(statusbar, 0);

Esta linha dede código limpa qualquer mensagem anterior a partir da barra de status.

```
gtk text buffer get iter at mark(buffer,
    &iter, gtk text buffer get insert(buffer));
row = gtk text iter get line(&iter);
col = qtk \cdot \text{text} iter qet line offset(&iter);
```
Estas linhas determinam a linha / coluna atual e coluna.

 $msq = q strdup printf("Col %d Ln %d", col+1, row+1);$ 

Este código cria o texto a ser exibido na barra de estatus.

gtk statusbar push(statusbar, 0, msg);

Mostramos o texto na barra de status.

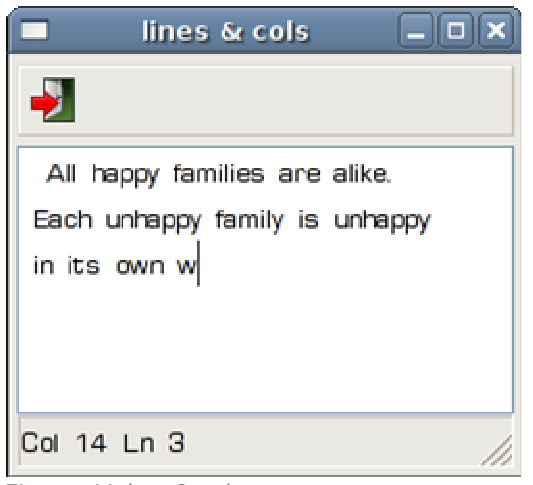

Figura: Linhas & colunas

## Pesquisa e realce

No próximo exemplo, vamos fazer algumas pesquisas na GtkTextBuffer. Vamos destacar alguns padrões de texto no buffer de texto.

```
#include <gtk/gtk.h> 
#include <gdk/gdkkeysyms.h>
```

```
gboolean key_pressed(GtkWidget * window, 
     GdkEventKey* event, GtkTextBuffer *buffer) { 
  GtkTextIter start sel, end sel;
  GtkTextIter start find, end find;
  GtkTextIter start match, end match;
   gboolean selected; 
   gchar *text; 
   if ((event->type == GDK_KEY_PRESS) && 
       (event->state & GDK_CONTROL_MASK)) { 
     switch (event->keyval) 
\left\{ \begin{array}{c} 1 \end{array} \right.case GDK m :
        selected = gtk_text_buffer get_selection_bounds(buffer,
             &start sel, &end sel);
       if (selected) { 
        gtk text buffer get start iter(buffer, &start find);
         gtk_text_buffer_get_end_iter(buffer, &end_find); 
        gtk text buffer remove tag by name(buffer, "gray bg",
             &start find, &end find);
         text = (char *) gtk text buffer get text(buffer, &start sel,
             &end sel, FALSE);
        while ( gtk text iter forward search(&start find, text,
                   GTK_TEXT_SEARCH_TEXT_ONLY | 
                  GTK<sup>T</sup>EXT<sup>SEARCH</sub> VISIBLE ONLY,</sup>
                  \overline{\text{start}} match, \overline{\text{send}} match, NULL) ) {
           gtk text buffer apply tag by name(buffer, "gray bg",
&start_match, &end_match);
 int offset = gtk_text_iter_get_offset(&end_match); 
           gtk text buffer get iter at offset(buffer,
                &start_find, offset); 
 } 
         g_free(text); 
       } 
       break; 
       case GDK_r: 
        gtk text buffer get start iter(buffer, &start find);
        gtk text buffer get end iter(buffer, &end find);
         gtk_text_buffer_remove_tag_by_name(buffer, "gray_bg", 
             \overline{\text{start find}}, &end \overline{\text{find}};
       break; 
     } 
   } 
  return FALSE; 
} 
int main( int argc, char *argv[]) 
{ 
   GtkWidget *window; 
   GtkWidget *view; 
   GtkWidget *vbox;
```

```
 GtkTextBuffer *buffer; 
 GtkTextIter start, end; 
 GtkTextIter iter; 
 gtk_init(&argc, &argv); 
window = gtk window new(GTK WINDOW TOPLEVEL);
gtk window set position(GTK_WINDOW(window), GTK WIN POS CENTER);
gtk_window_set_default_size(GTK_WINDOW(window), 250, 200);
gtk_window_set_title(GTK_WINDOW(window), "Search & Highlight");
gtk_container_set_border_width(GTK_CONTAINER(window), 5);
GTK WINDOW(window)->allow shrink = TRUE;
vbox = qtk vbox new(FALSE, 0);
view = gtk text view new();
atk_widget_add_events(view, GDK_BUTTON_PRESS_MASK);
gtk_box_pack_start(GTK_BOX(vbox), view, TRUE, TRUE, 0);
buffer = gtk_text_view_get_buffer(GTK_TEXT_VIEW(view));
gtk text buffer create tag(buffer, "gray bg",
    "background", "gray", NULL);
gtk container add(GTK CONTAINER(window), vbox);
g_signal_connect_swapped(G_OBJECT(window), "destroy",
      G_CALLBACK(gtk_main_quit), G_OBJECT(window));
 g_signal_connect(G_OBJECT(window), "key-press-event", 
      G CALLBACK(key pressed), buffer);
gtk widget show all(window);
qtk main();
 return 0;
```
No nosso exemplo o código que usamos atalhos de teclado. O atalho Ctrl + M destaca a todas as ocorrências do texto selecionado. O Ctrl + R remove os destaques do texto.

```
gtk text buffer create tag(buffer, "gray bg",
    "background", "gray", NULL);
```
}

Este é o GtkTextTag que usamos em nosso exemplo. A marca cria um fundo do texto cinza.

selected = gtk\_text\_buffer\_get\_selection\_bounds(buffer, &start sel, &end sel);

Aqui temos a posições inicial e final do texto selecionado.

```
gtk text buffer get start iter(buffer, &start find);
gtk text buffer get end iter(buffer, &end find);
```
Ficamos com a primeira e última posição no buffer de texto.

```
gtk text buffer remove tag by name(buffer, "gray bg",
     &start find, &end find);
Nós removemos qualquer marca de texto anterior.
```
text = (char \*) gtk text buffer get text(buffer, &start sel,  $\&$  end sel, FALSE);

Obtemos o texto selecionado. Este é o texto que vamos procurar.

```
while ( gtk text iter forward search(&start find, text,
           GTK_TEXT_SEARCH_TEXT_ONLY | 
          GTK_TEXT_SEARCH_VISIBLE_ONLY,
          \overline{\text{astart}} match, \overline{\text{send}} match, NULL) ) {
   gtk text buffer apply tag by name(buffer, "gray bg",
      \sqrt{3} astart match, &end match);
   int of fset = gtk_text_iiter.get_offset(\&end_matrix);
    gtk_text_buffer_get_iter_at_offset(buffer, 
        &start_find, offset); 
 }
```
Este código procura todas as ocorrências do nosso texto selecionado. Se encontrar qualquer partida, nós aplicamos a marca de texto. Após a partida, o ponto final da palavra torna-se o ponto de partida para a próxima pesquisa.

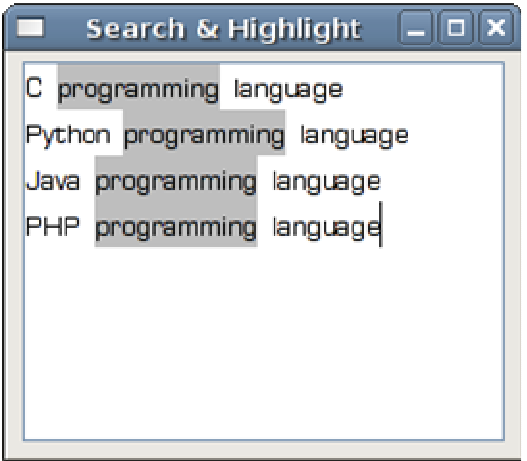

Figura: Search & Highlight

#### GTK+ widget customizado

Nesta parte do tutorial de programação GTK+, criaremos um GTK+ widget customizado, onde nós usarema a biblioteca gráfica Cairo.

# CPU widget

No próximo exemplo vamos criar um widget CPU.

```
/* cpu.h */#ifndef __CPU_H 
#define __CPU_H 
#include <gtk/gtk.h> 
#include <cairo.h> 
G_BEGIN_DECLS 
#define GTK CPU(obj) GTK CHECK CAST(obj, gtk cpu get type (), GtkCpu)
#define GTK CPU CLASS(klass) GTK CHECK CLASS CAST(klass,
gtk cpu get type(), GtkCpuClass)
#define GTK IS CPU(obj) GTK CHECK TYPE(obj, gtk cpu get type())
```

```
typedef struct _GtkCpu GtkCpu; 
typedef struct GtkCpuClass GtkCpuClass;
struct GtkCpu {
  GtkWidget widget; 
  gint sel; 
}; 
struct GtkCpuClass {
 GtkWidgetClass parent class;
}; 
GtkType qtk cpu qet type(void);
void gtk cpu set sel(GtkCpu *cpu, gint sel);
GtkWidget * gtk cpu new();
G_END_DECLS 
#endif /* CPU H *//* cpu.c */#include "cpu.h" 
static void gtk cpu class init(GtkCpuClass *klass);
static void gtk_cpu_init(GtkCpu *cpu); 
static void gtk_cpu_size_request(GtkWidget *widget,
     GtkRequisition *requisition); 
static void gtk cpu size allocate(GtkWidget *widget,
     GtkAllocation *allocation); 
static void gtk cpu realize(GtkWidget *widget);
static gboolean gtk cpu expose(GtkWidget *widget,
     GdkEventExpose *event); 
static void gtk cpu paint(GtkWidget *widget);
static void gtk cpu destroy(GtkObject *object);
GtkType 
gtk_cpu_get_type(void) 
{ 
  static GtkType gtk cpu type = 0;
   if (!gtk_cpu_type) { 
      static const GtkTypeInfo qtk cpu info = {
           "GtkCpu", 
           sizeof(GtkCpu), 
          sizeof(GtkCpuClass),
           (GtkClassInitFunc) gtk_cpu_class_init, 
           (GtkObjectInitFunc) gtk_cpu_init, 
           NULL, 
           NULL, 
           (GtkClassInitFunc) NULL 
       };
```

```
qtk cpu type = qtk type unique(GTK TYPE WIDGET, >k cpu info);
   } 
  return gtk_cpu_type; 
} 
void 
gtk_cpu_set_state(GtkCpu *cpu, gint num) 
{ 
  cpu->sel = num;gtk cpu paint(GTK WIDGET(cpu));
} 
GtkWidget * gtk_cpu_new() 
{ 
   return GTK WIDGET(gtk type new(gtk cpu get type()));
} 
static void 
gtk cpu class init(GtkCpuClass *klass)
{ 
 GtkWidgetClass *widget class;
 GtkObjectClass *object class;
 widget class = (GtkWidgetClass *) klass;
 object class = (GtkObjectClass *) klass;
 widget class->realize = gtk_cpu_realize;
 widget class->size request = gtk cpu size request;
 wided{e}class->size_allocate = gtk_cpu_size_allocate;
 widget class->expose event = gtk cpu expose;
 object class->destroy = gtk cpu destroy;
} 
static void 
gtk_cpu_init(GtkCpu *cpu) 
{ 
   cpu->sel = 0;} 
static void 
gtk cpu size request(GtkWidget *widget,
    GtkRequisition *requisition) 
{ 
 g return if fail(widget != NULL);
 g_return_if_fail(GTK_IS_CPU(widget));
 g_return_if_fail(requisition != NULL);
 requisition->width = 80;
  requisition->height = 100; 
}
```

```
static void 
gtk cpu size allocate(GtkWidget *widget,
     GtkAllocation *allocation) 
{ 
  g_return_if_fail(widget != NULL);
 g_return_if_fail(GTK_IS_CPU(widget));
  g return if fail(allocation != NULL);
   widget->allocation = *allocation; 
   if (GTK_WIDGET_REALIZED(widget)) { 
      gdk_window_move_resize( 
          widget->window, 
          allocation->x, allocation->y, 
          allocation->width, allocation->height 
      ); 
    } 
} 
static void 
gtk_cpu_realize(GtkWidget *widget) 
{ 
   GdkWindowAttr attributes; 
 quint attributes mask;
  g_return_if_fail(widget != NULL);
  g_return_if_fail(GTK_IS_CPU(widget));
  GTK WIDGET SET FLAGS(widget, GTK REALIZED);
 attributes.window type = GDK WINDOW CHILD;
  attributes.x = wide+\text{vallocation}.x;attributes.y = widget->allocation.y; attributes.width = 80; 
  attributes.height = 100; 
 attributes.wclass = GDK INPUT OUTPUT;
 attributes.event_mask = gtk_widget_get_events(widget) |
GDK EXPOSURE MASK;
 attributes mask = GDK WA X | GDK WA Y;
   widget->window = gdk_window_new( 
    gtk widget get parent window (widget),
     & attributes, attributes mask
   ); 
  gdk window set user data(widget->window, widget);
 widget->style = qtk style attach(widget->style, widget->window);
   gtk_style_set_background(widget->style, widget->window, 
GTK STATE NORMAL);
} 
static gboolean 
gtk cpu expose(GtkWidget *widget,
     GdkEventExpose *event) 
{
```

```
g_return_val_if_fail(widget != NULL, FALSE);
  g_return_val_if_fail(GTK_IS_CPU(widget), FALSE);
  g_return_val_if_fail(event != NULL, FALSE);
 gtk cpu paint(widget);
  return FALSE; 
} 
static void 
gtk cpu paint(GtkWidget *widget)
{ 
  cairo_t *cr; 
 cr = gdk cairo create(widget->window);
 cairo translate(cr, 0, 7);
 cairo set source rgb(cr, 0, 0, 0);
 cairo paint(cr);
  gint pos = GTK_CPU(widget)->sel; 
 qint rect = pos / 5;
 cairo set source rgb(cr, 0.2, 0.4, 0);
  gint i; 
  for ( i = 1; i \le 20; i++) {
      if (i > 20 - rect) {
          cairo set source rgb(cr, 0.6, 1.0, 0);
       } else { 
         cairo set source rgb(cr, 0.2, 0.4, 0);
       } 
      cairo rectangle(cr, 8, i*4, 30, 3);
     cairo rectangle(cr, 42, i*4, 30, 3);
     cairo fill(cr);
  } 
 cairo destroy(cr);
} 
static void 
gtk cpu destroy(GtkObject *object)
{ 
  GtkCpu *cpu; 
  GtkCpuClass *klass; 
 q return if fail(object != NULL);
 g_return_if_fail(GTK_IS_CPU(object));
 cpu = GTK CPU(object);
 klass = gtk type class(gtk widget get type());
  if (GTK_OBJECT_CLASS(klass)->destroy) { 
      (* GTK_OBJECT_CLASS(klass)->destroy) (object);
   } 
}
```

```
/* main.c */#include "cpu.h" 
static void set value(GtkWidget * widget, gpointer data)
{ 
   GdkRegion *region; 
  GtkRange *range = (GtkRange *) widget; 
  GtkWidget *cpu = (GtkWidget *) data; 
 GTK CPU(cpu)->sel = gtk range get value(range);
 region = gdk drawable get clip region(cpu->window);
 gdk window invalidate region(cpu->window, region, TRUE);
 gdk window process updates(cpu->window, TRUE);
} 
int main (int argc, char ** argv) 
{ 
   GtkWidget *window; 
  GtkWidget *cpu; 
   GtkWidget *fixed; 
  GtkWidget *scale; 
  gtk init(&argc, &argv);
 window = qtk window new(GTK WINDOW TOPLEVEL);
  gtk window set title(GTK WINDOW(window), "CPU widget");
  gtk window set position(GTK_WINDOW(window), GTK_WIN_POS_CENTER);
  gtk_window_set_default_size(GTK_WINDOW(window), 200, 180);
  g_signal_connect(G_OBJECT(window), "destroy",
       G CALLBACK(gtk main quit), NULL);
  fixed = gtk fixed new();
  qtk container add(GTK CONTAINER(window), fixed);
 cpu = gtk cpu new();
  gtk fixed put (GTK FIXED(fixed), cpu, 30, 40);
  scale = gtk vscale new with range(0.0, 100.0, 1.0);
  gtk range set inverted(GTK RANGE(scale), TRUE);
  qtk scale set value pos(GTK SCALE(scale), GTK POS TOP);
 gtk widget set size request(scale, 50, 120);
  qtk fixed put(GTK FIXED(fixed), scale, 130, 20);
  g_signal_connect(G_OBJECT(scale), "value_changed", 
G_CALLBACK(set_value), (qpointer) cpu);
 qtk widget show(cpu);
 gtk widget show(fixed);
 qtk widget show all(window);
  qtk main();
   return 0;
```
}

O Widget de CPU é um GtkWidget, sobre a qual chamamos de Cairo API. Chamamos a um fundo preto e 40 pequenos retângulos. Os retângulos são desenhados em duas cores. Cor verde escuro e verde brilhante. O Widget GtkVScale controla o número de retângulos verde brilhante desenhado no widget.

O exemplo pode parecer difícil à primeira vista. Mas não é assim tão difícil, afinal. A maioria do código é clichê, ele sempre repete, quando criamos um novo widget.

O desenho é feito dentro da função gtk\_cpu\_paint().

```
 cairo_t *cr; 
cr = gdk cairo create(widget->window);
cairo translate(cr, 0, 7);
cairo set source rgb(cr, 0, 0, 0);
cairo paint(cr);
```
Como de costume, nós criamos um contexto Cairo. Mudamos a origem 7 unidades para baixo. Em seguida pintamos o fundo do widget de cor preta.

```
gint pos = GTK_CPU(widget)->sel; 
gint rect = pos / 5;
```
Aqui vamos recuperar o número sel. É o número que temos a partir do widget escala. O slider tem 100 números. O parâmetro rect faz uma conversão de valores em retângulos deslizante, que será desenhado na cor verde brilhante.

```
gint i; 
for ( i = 1; i \le 20; i++) {
    if (i > 20 - rect) {
        cairo_set_source rgb(cr, 0.6, 1.0, 0);
     } else { 
        cairo set source rgb(cr, 0.2, 0.4, 0);
     } 
    cairo rectangle(cr, 8, i*4, 30, 3);
    cairo rectangle(cr, 42, i*4, 30, 3);
     cairo_fill(cr); 
 }
```
Dependendo do número rect, chamamos 40 retângulos em duas cores verde escuro ou na cor verde brilhante. Lembre-se que estamos a desenhar esses retângulos de cima para baixo.

```
GtkRange *range = (GtkRange *) widget; 
 GtkWidget *cpu = (GtkWidget *) data; 
GTK CPU(cpu)->sel = gtk range get value(range);
```
Na chamada set\_value(), temos a referência para o widget do CPU e definir o valor sel ao valor atual, selecionada no widget escala.

```
GdkRegion *region; 
 ... 
 region = gdk_drawable_get_clip_region(cpu->window); 
gdk window invalidate region(cpu->window, region, TRUE);
gdk window process updates(cpu->window, TRUE);
```
Este código invalida a janela completa do widget da CPU e, portanto, redesenha ela mesma.

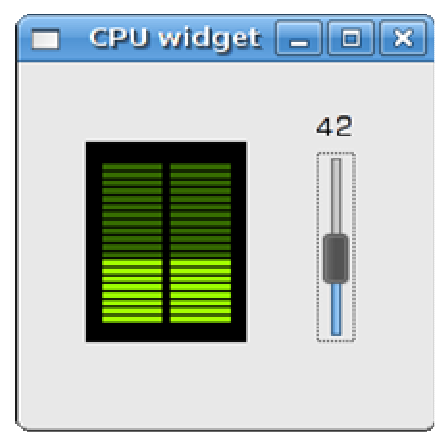

Figura: CPU widget